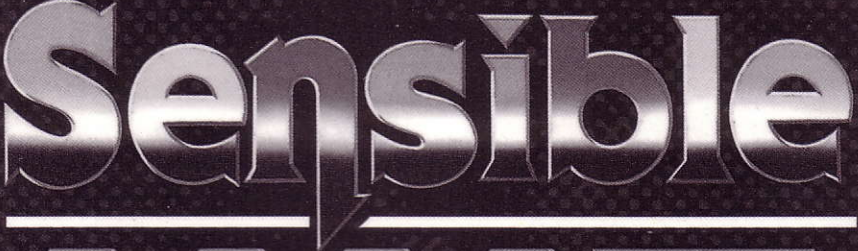

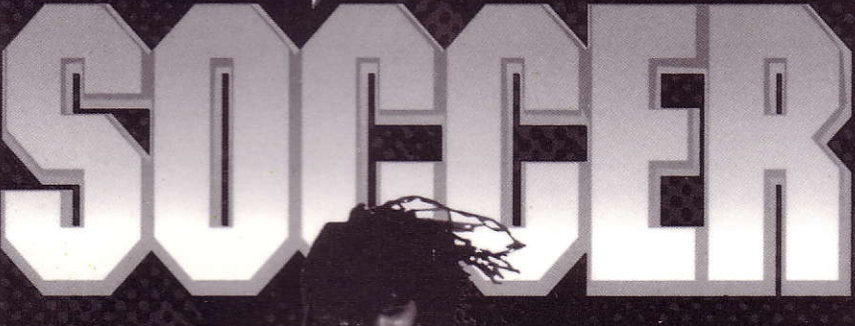

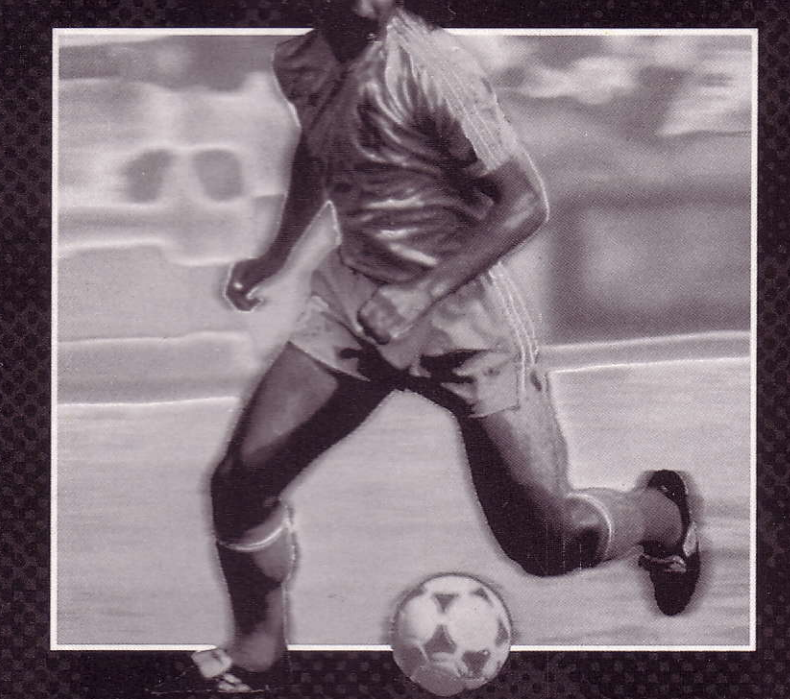

Manual in English<br>Manuel en français Handbuch auf deutsch **Manuale in italiano** 

For the avoidance of any possible confusion, we would like to point out that this game is not endorsed by any individual or entity whether referred to or contained in the elements of the game or otherwise.

# **CONTENTS**

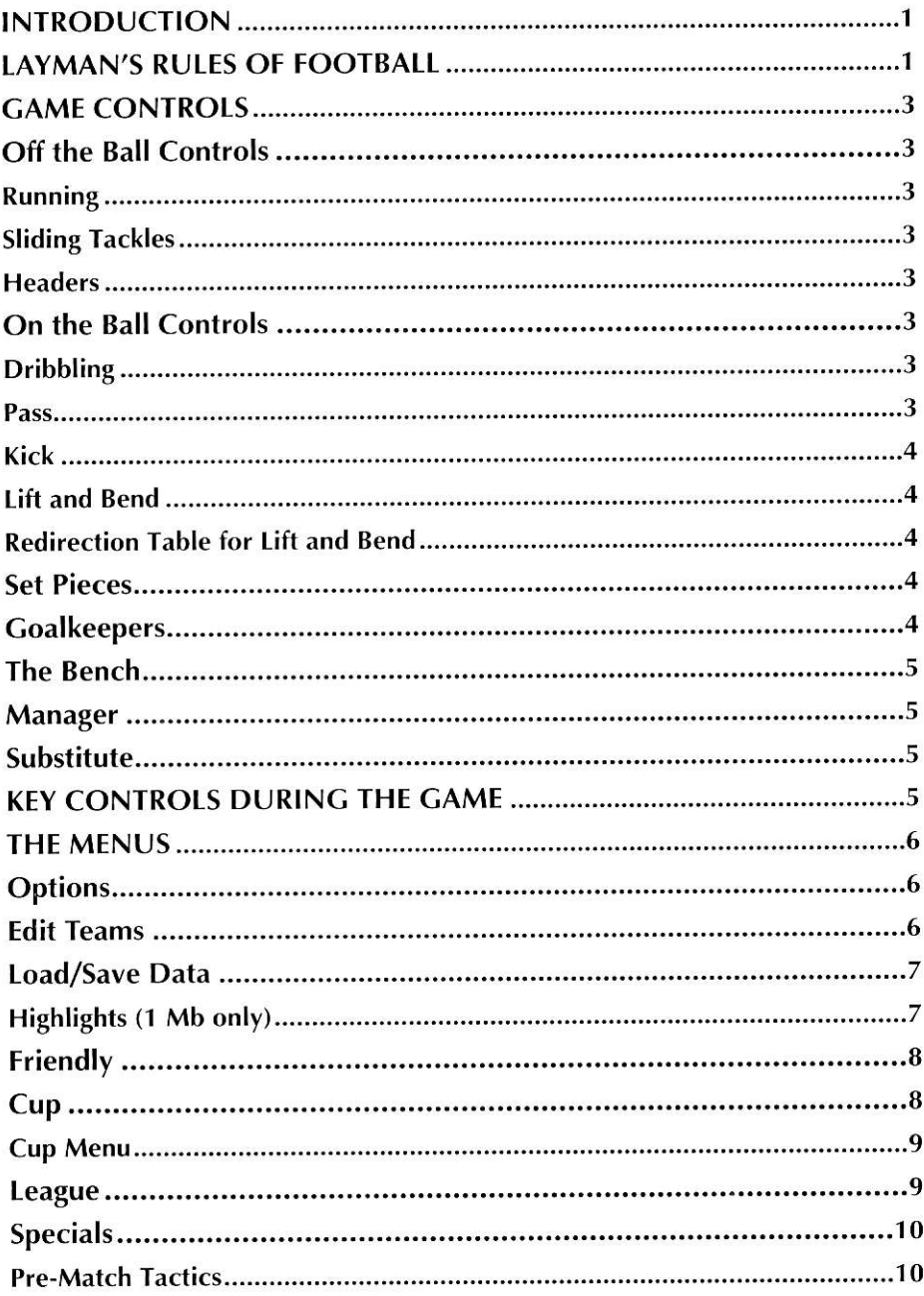

# **SENSIBLE SOCCER** INSTRUCTIONS

## INTRODUCTION

Sensible Soccer is a soccer game, in fact here in England it is what we call a football game or dare I say a football simulation. The main part of the game is the football action itself, the rules of which I shall describe briefly below. Around the football action we have included a fair variety of different football competitions - Cups, Leagues and Championships, both real and imaginary, with 64 top European football clubs and all 34 European National teams including over 1250 different players. All of these features should add to your enjoyment of what we consider to be the most realistic and plavable football simulation to date.

## LAYMAN'S RULES OF FOOTBALL

Here then for the uninitiated are a very basic set of rules for the game of football.

- 1. There are 2 sides of 11 players each.
- 2. One player on each side is called a goalkeeper and goalkeepers generally stand in front of the goals at either end of the pitch wearing dark green jerseys. Coalkeepers are the only players allowed to touch the ball with their hands, so watch out.
- 3. Each team is given a direction to kick in and the object of the game is to kick the ball into the goal or net that your opponent's goalkeeper is defending. lf you manage to do this then your team has scored a goal.
- 4. After 45 minutes the goalkeepers swap ends and the teams kick the other way up the pitch. The interval between the two halves is called Half Time.
- 5. After 90 minutes the game ends and the team that has scored the most goals wins, Hurraaah! lf both teams have scored the same amount of goals after 90 minutes then it is called a draw...
- 6. ...if it is a draw after 90 minutes and Extra Time is being played, then the teams will continue to play for another 30 minutes with an additional Half Time swap in the middle. lf one of the teams has scored more goals than the other after Extra Time then they are the winners. But...
- 7. ...if the game is to be decided on Penalties and the game is still a draw after Extra Time or, if it is a draw after 90 minutes and no Extra Time is permitted, then the winner of the game is decided on the basis of a Penalty Shoot Out.
- B. A Penalty Shoot Out is a sequence of Penalty Kicks. A penalty kick is where the ball is placed on the penalty spot (the spot in the middle of the big box near the goal net) and a player from one team has to try and kick the ball past the opposing goalkeeper and into the net. In a Penalty Shoot Out the teams take it in turns to take penalty kicks against each other until each team has taken five penalty kicks. The team that has scored the most goals from the penalty kicks wins. lf both teams have scored an equal amount of goals from their first five oenaltv kicks then a situation arises known as Sudden

Death. During Sudden Death each team takes one penalty kick each and if necessary another penalty kick each until during such a brace of penalty kicks one team scores and the other team doesn't. In this case the scorine team is the winner.

- A match starts with either team kicking off from the centre spot (the spot in the middle of the pitch). Both teams then continue to boot the bail around until one of five things happens. Fither: 9 .
	- i. The ball goes over the touch-line to the side of the pitch for a **Throw In**. In which case a member of the team that wasn't the last to touch the ball will pick it up and throw it back onto the pitch from the point on the touch-line where the ball left the field of play. The players can then continue to boot the ball around.
	- ii. The ball goes over the touch-line behind one of the goals. lf the last person to touch the ball was the goalkeeper defending that goal or any other member of his team then this results in a Corner Kick to be taken by the other side. For a corner kick the ball is placed in the quarter circle in the corner of the field of play nearest the point at which the ball crossed the touch line. The ball is then kicked back into play by a member of the other side before the booting around can start again.
	- iii. The ball goes over the touch line behind one of the goals having last been touched by a member of the team attacking that goal as opposed to the team including the goalkeeper who are defending that goal. This results in a Goal Kick to the defending team, which means a member of the defending team (usually the goalkeeper) will place the ball in the forward corner of the six yard area (the little box near the goal net), nearest the point at which the ball crossed the touch-line, and welly the ball back into play.
	- iv. A member of one of the teams accidentally kicks a member of the other team instead of the ball. This is called a Foul. If a foul is committed then the game is stopped and the team whose player got kicked is awarded a Free Kick. This means that the ball is placed at the point on the pitch where the foul occurred and the hobbling player or one of his team mates restarts play by kicking the bail. However if the foul is committed inside one of the penalty boxes (the big boxes next to the goal nets) and the player who was kicked is not on the same side as the goalkeeper defending that goal, then the hobbling player and his team are awarded a Penalty Kick (see Rule 8), not to be confused with a Penalty Shoot Out. After the penalty kick has been taken play continues as normal.
	- v. One of the teams scores a goal. If this happens the ball is replaced on the centre spot in the middle of the pitch and play restarts with the team who didn't score the goal kicking the ball.
- 10. At any of the points in the game described in Rule 9 above it is possible for either team to swap one of their players on the field of play with one of their spare players on the bench. This is called a **Substitution**. Each team can make up to two Substitutions in any one game.

11. There is no offside, not in this game.

## CAME CONTROLS

During the game you may only control one member of your team at any one time. The man currently under your control is the one with the white number above his head. Control will be changed to another man if the man currently under your control is too far away from the bail or if he has lost his footing for any reason.

## Off the Ball Controls

These controls apply when the man under your control is not in possession of the ball.

#### Running

To direct your man simply push the ioystick in the direction in which you want him to run. A running man can intercept the ball from an opponent in possession.

### Sliding Tackles

When running off the ball it is possible to slide into the ball or an opponent by pressing the Fire button. This will make your player slide in the direction which he is facing. Whilst a man is sliding it is possible to get him to deflect the ball in a direction different to the one in which he is sliding when he makes contact with it. To do this the joystick must be redirected whilst a man is in mid-slide before he has made contact with the ball. This is a skill which has to be mastered.

### **Headers**

When the ball is in the air and you press the **Fire** button, instead of sliding into the ball the man under your control will attempt to head the ball. Such headers can also be deflected in a similar way to sliding tackles but redirecting must take place before contact with the ball has been made.

## On the Ball Controls

These controls apply only when your man is in direct possession of the ball.

### Dribbling

When on the ball simply push the joystick in the direction in which you want the player to dribble with the ball. You will find that as the player gathers speed it is harder for him to change direction and retain control of the ball. This is another skill which has to be mastered.

### Pass

When on the ball if you quickly tap the Fire button whilst you are directing the joystick, the batl will be played along the ground in the direction you are facing or, if there is one of your team-mates standing roughly in the direction you are

facing and within passing distance then the ball will be played straight to your team-mate's feet.

#### Kick

To kick the ball in the normal way the joystick should be directed in the desired direction and the fire button should be firmly pressed.

#### Lift and Bend

When the ball has been kicked as opposed to being passed it is possible to apply varying degrees of lift and bend to it. To do this the joystick must be redirected within a very short time after the Fire button is initially pressed. It is not necessary to release the Fire button before redirecting.

#### Redirection Table for Lift and Bend

Assuming the player is running and kicking up the pitch, lift and bend when applied to a shot will work in the following manner:

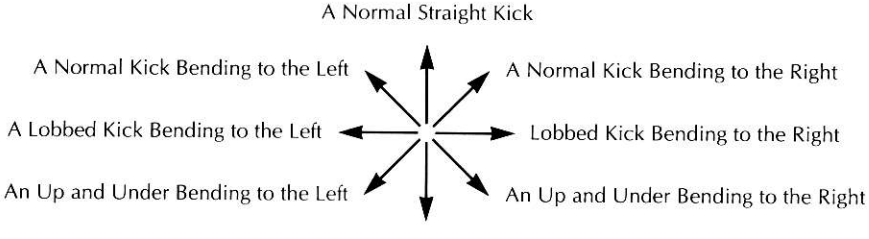

A Straight Up and Under

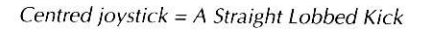

The quicker the bend is applied to a shot the more exaggerated the bend will be.

### Set Pieces

AJI set piece kicks and throws work as a normal kick or pass except that illegal or illogical angles cannot be chosen by the kicker or thrower.

### **Goalkeepers**

Coalkeepers are always under computer control except when they have the ball in their hands or when they are about to take a goal kick, in which case all they can do is kick the ball out.

### The Bench

The bench can be called on at any time during the game when the ball is out of play, or if a free kick has been awarded, or before the beginning of a half. To access the bench the joystick should be flicked in any direction and left to return to the central position three times in quick succession. Alternatively the up and down arrow keys on the keyboard can be used. This can only be done when the ball is out of play or before a free kick or at the beginning of a half.

#### Manager

Moving the arrow up and down the bench enables the selection of the manager or substitutes, press Fire to select.

The Manager is the one wearing the brown coat and he is used to change the team formation on the pitch. When he is selected, press the up and down arrows to select the new formation from the Manager's menu and then press Fire.

### **Substitutes**

All the other players on the bench are the substitutes and up to two substitutes can be brought on to replace other players in their team at any time during a match. When a substitute is selected he will stand up and the Substitute menu will appear which will enable the player to choose which player he wishes to take off. When the player to be brought off is selected he will run off the pitch and the selected substitute will run on.

To exit from the bench or the Manager/Substitute menus, move the joystick left or right.

### KEY CONTROLS DURING THE GAME

- $\uparrow$  = Bring on bench for team kicking up.
- $\bigtriangledown$  = Bring on bench for team kicking down.
- $P =$  Pause On/Off.
- $R = Replay$  last few seconds of action (press space during replay to record as highlights for 1Mb only).
- $R =$  Slow down replay whilst replay is being viewed.
- Space = Record last few seconds of action to be played back later as highlights (for 1Mb only).
- $F10 = Toggle$  crowd chants On/Off.
- $\text{Esc}$  = Abandon current game.
- For 1 Mb only:
	- $H = Replay$  all game highlights in sequence (this can only be activated when the full-time score is disolaved.
- Note: lf there are too many highlights for any one game then the earlier highlights will be dropped.

### THE MENUS

The menus are divided up into eight categories: Options, Edit Teams, Load/Save Data, Highlights, Friendly, Cup, League and Specials.

## $Q_{\text{min}}$

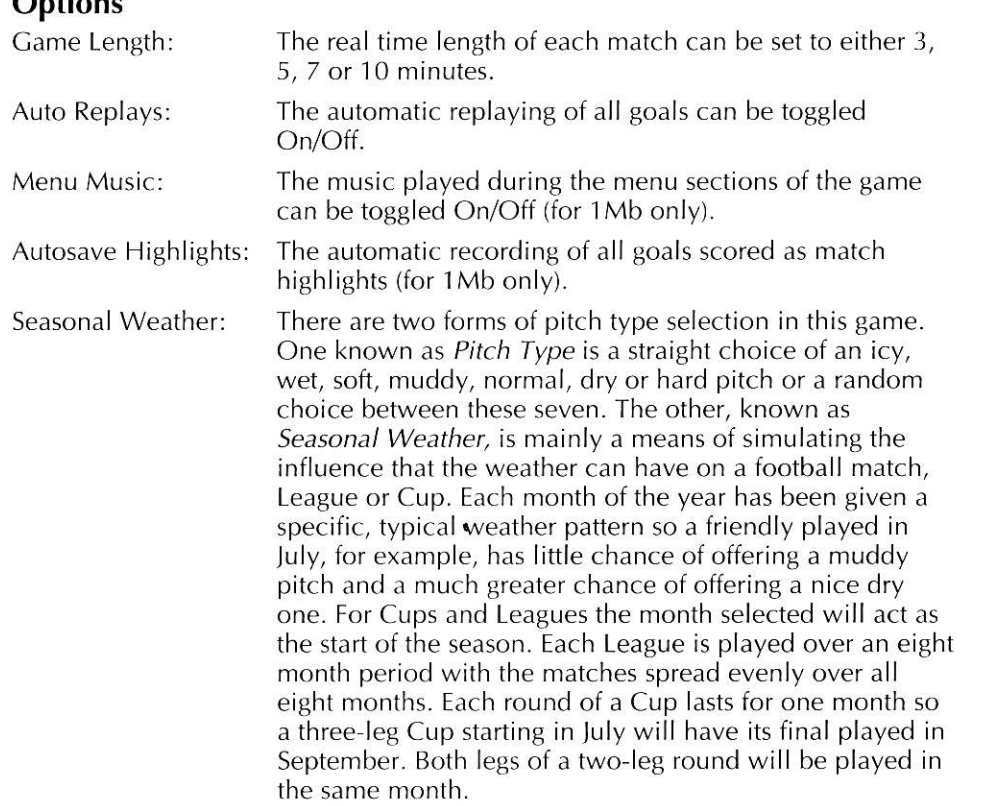

### Edit Teams

The *Edit Teams* option allows you to change or update all data relating to any of the teams in the eame. First the team to be edited must be selected. Then the joystick or arrow keys are used to edit the team data. All text files for player, team or manager names are selectable with the Fire/Return button and can be edited using the back arrow to delete and the normal letter keys to write. Press Return to finalise the new name.

The three face types are cycled through with the Fire button.

To edit the kit colours select either shorts, shirt or socks and then, with the Fire button depressed, direct the joystick up, down, Ieft or right to cycle through the available colours. For two-coloured shirts, left and right will change the main shirt colour and up and down will change the secondary colour.

To select a new shirt type first select the shirt on the kit you wish to edit and then move sideways to the small shirts in between the first and second kits, then move up and down as appropriate and press Fire to select the new shirt type.

The team can be run by either a manager or a coach. Press the Fire button to edit.

C, D, M, F shows whether a player is a goalkeeper, defender, mid fielder or forward (this information cannot be edited).

A Star beside a name denotes a Star Player (cannot be edited).

Player numbers cannot be edited.

## Load/Save Data

There are five different sets of data that can be loaded into the game, three of which can be constantly edited, saved back onto the Gamedisk and reloaded.

- i. Original National Teams
- ii. Original Club Teams
- iii. National Teams and Data
- iv. Club Teams and Data
- v. Custom Teams and Data

Original National/Club files can be edited but cannot be saved over'

National/Club Teams and Data are intended to be used by the player as a form of updating the original squads provided. These can be edited, saved and reloaded time and time again (if Original files are loaded and saved they will always overwrite these files not the Original files).

Custom Teams and Data are intended for the player to invent or recreate his/her own teams and can also be edited, saved and reloaded time and time again

It should be noted that whenever Save is used it will save the setup of all teams currently loaded plus all team tactics and the latest League and

Cup tables. This data may only be saved directly onto Camedisk lL.

### Highlights (1 Mb only)

This option is useful for the saving and loading of match Highlights to and from a normal DOS disk. The file name is already allocated by the computer, so saving is simply a matter of inserting a disk, and loading is simply a matter of choosing the correct Match name from up to four files on any one disk Disks should be inserted only when instructions to do so are given.

There is also a facility to view highlights which will show the highlights just loaded or else the highlights of the last game played.

Highlights may only be saved onto a normal preformatted DOS disk

## Friendly

This is a single match between either two players or the player and the computer (there is also a chance to watch computer versus computer).

The desired pitch conditions or season should first be selected by cycling through the available options with the Fire button.

Then player teams must be chosen using the blue **Choose** option. Two teams must be highlighted from the team list either as red computer teams or as blue player teams. The right number of teams must be chosen before the game can continue, confirm by selecting OK. When the teams are chosen, select Play Match (see also Pre-Match Tactics below).

After each Friendly there is an option to play the same game again or to return to the main menu.

# **Cup**

The Cup competition is basically a knockout competition for 2-64 different teams at any one time, where during a series of games the winning teams remain in the competition and teams that lose are eliminated immediately, until in the end there are only two teams left to play out the last match of the Cup in the Cup Final. The winner of the Cup Final gets the Cup and the Clory.

There are options to select the pitch type/weather, the number of teams/rounds and the inclusion of extra time and/or penalties at various stages of the competition.

lf a match is drawn after 90 minutes then extra time will be played if the option has been selected as Yes for that round. Extra time will also be played if lf Replay has been selected and the game is a replay. If No is selected then no extra time will be played.

The possibility of penalties is dealt with in an identical way to extra time but if both are possibilities then extra time will always occur before penalties.

lf two-leg matches are to be played at any stage of the competition then the round will be decided over the course of two matches with both teams taking it in turn to play at home. The scores of both matches are added up to give the final aggregate score and the winner is the team with the highest total over the two matches. If the total after the two matches is a draw and the Away Goals rule has been set to Yes, then the team which scored the most goals in the away leg will be the winner. lf after taking this into consideration the result is still a draw then extra time and/or a penalty shoot out will be played, as appropriate, straight afier 90 minutes of the second leg.

ln either two- or one-lec matches where the match has ended in a draw and there is no extra time or penalties, or where the match is still a draw after extra time and there are no penalties, then the teams will replay the match (1 leg only) in order to determine a winner.

#### Cup menu

All Options on the Cup menu are selectable by using the Fire button to cycle through available choices.

The teams for the Cup competition must then be chosen using the blue Choose option in a similar way to selecting teams for a Friendly. Up to 64 teams can be selected at once and all 64 teams can be player teams if so desired.

When you are happy with all the options select **Play Cup** to start the competition.

When into the Cup sequence proper keep on selecting Play Match followed by Next Match to play the next match in sequence.

Computer results will be calculated when appropriate and played in sequence with matches involving either one or two players. All player matches will lead onto the Pre-Match Tactics screen (see below).

To scroll through the draw/results of a round use the red arrows at the side of the table.

To save a Cup competition half-way through, select Save Data. This will also save the setup of all teams currently loaded plus the current League setup.

A Cup can be exited and returned to at any time provided that another Cup has not been initiated either via the Cup or Specials options

#### League

The League is a competition where 2 20 teams play matches against each other in sequence until they have all played each other between one and ten times as specified. The results are tabulated using the following criteria: 2 or 3 points for a win, 1 point for a draw, 0 points for a loss

The team with the greatest number of points after all matches have been played wins the League.

Number of Teams, Number of Times to Play each Team, Points for a Win and Start of Season/Pitch Type can all be set by simply cycling through the available options in the League menu and using the Fire button to select the one you want.

Choose league teams using the Choose League Teams box in the same manner as used for Friendlies and Cups above before selecting Play League.

Once in the sequence of games select Play Match and Next Match as in the Cup option above.

Resulls are tabulated game by game.

Select Save Data to save League games at any stage together with all current teams and all current Cup data.

A league can be exited and returned to at any time provided that another league has not been initiated either via the League or the Specials option.

### **Specials**

To help players to get going quickly in Cup and League competitions Specials offers various preset Cup and League competitions for the various sets of data plus the European Championships which is really an Extra Special.

The Specials available depends on the current data that has been loaded.

When **Club** teams are loaded the choices are:

Cup Winners Cup and European Cup both of which have 32 teams, a one leg final and two legs including the away goals rule for all other rounds.

UEFA Cup which has 64 teams with two legs plus the away goals rule for all rounds including the final.

European Superleague where 20 teams play each other twice scoring two points for a win.

When **National** teams are loaded the choices are:

Euro Cup with 32 teams and no two-leg matches.

**League of Nations** where 16 teams play each other once scoring two points for a win.

European Championships where B teams are divided into two sub leagues of 4 teams each. Each team plays every other team within the sub-league once in the first phase of the competition. After all matches within the sub-leagues are played, the bottom two teams of each league are eliminated and the winners of each league play the second-placed team in the other league in the semi-finals. The winners of the semi-finals then go on to play the final.

When **Custom** teams are loaded the choices are:

The **Egg Cup** with 64 teams and single-leg matches except for the two-leg semifinais and final.

The **Chicken League** with 2 teams playing each other five times scoring three points for a win.

There is no limit to how many of the teams in all of these specials can be selected as player teams but the player(s) should select at least one team as a player team if s/he wishes to play in the relevant competition.

### Pre-Match Tactics

Before each match every player team is given the option to rearrange the tactical layout of his/her team.

The formation can be changed by selecting the appropriate grey box. There is a choice between eight formations:4-4-2,5-4-1 , 4-5-1, 5-3-2,3-5-2, 4-3-3, All Out Attack and AII Out Defence.

Substitutes are highlighted in the player list. To change players around on the field or to swap a substitute with someone in the starting line-up, select the name of the olaver to be moved from the list of names down the left-hand side of the

screen and then pick his new position within the formation. The renumbering of swapped players is automatic.

The Iikely formation of the opposition team for the current match can be seen if View Oppo is selected (press the Fire button to exit).

Once the player is happy with the team formation Play Game should be selected using the joystick with which s/he wishes to play the game itself

For a two-player game both players will be allowed to edit their own team formation in turn before plav commences.

And then Bingo, Bongo! let the fun begin.

# **SENSIBLE SOCCER** INSTRUCT!ONS

### INTRODUCTION

Sensible Soccer est un jeu de foot, c'est-à-dire le jeu appelé FOOTBALL en Angleterre ou je dirais plutôt une SIMULATION DE FOOTBALL. La partie principale du jeu est l'action elle-même, dont je vais vous décrire brièvement les règles. Autour de l'action nous avons ajouté une grande quantité de compétitions de football, des coupes, des championnats réels ou imaginaires avec 64 meilleurs clubs d'Europe et les 34 équipes nationales européennes comptant dans leurs rangs plus de 1.250 joueurs. Toutes ces caractéristiques doivent contribuer à vous procurer le plus grand plaisir dans ce que nous considérons comme la simulation de football qui a le plus haut niveau de réalisme et de jouabilité actuellement sur ie march6.

## REGLES DE FOOTBALL POUR NON-INITIES

Voici, pour les non-initiés, un ensemble de règles expliquées de façon très élémentaire pour le jeu de football.

- 1. Il y a deux équipes de 11 joueurs chacune.
- 2. Un joueur de chaque camp est appelé gardien de buts ; les gardiens de buts se tiennent généralement devant les buts à chaque extrémité du terrain et portent un maillot vert foncé. Ce sont les seuls joueurs autorisés à toucher le ballon avec les mains. Soyez sur vos gardes !
- 3. Un camp, et partant la direction des tirs, est attribué à chaque équipe ; l'oblectif du jeu est d'envoyer le ballon dans les buts ou le fiiet devant lesquels se tient le gardien de but adverse ; si vous réussissez cet exploit, votre 6quipe marque un but.
- 4. Après 45 minutes de jeu, les équipes changent de camp et les gardiens de buts changent de filet. C'est ce qu'on appelle la mi temps.
- 5. Au bout de 90 minutes, le jeu se termine et l'6quipe qui a marqu6 le plus de buts est vainqueur, hourra ! Si les deux équipes ont marqué le même nombre de buts, on a affaire à un match nul...
- 6. S'il y a match nul après 90 minutes, une prolongation de deux fois 30 minutes est jouée, avec une mi-temps (et un changement de camp) au milieu. Si une des équipes a marqué plus de buts que l'autre après une prolongation, elie remporte le match. Mais...
- 7. S'il y a toujours match nul après une prolongation ou s'il y a match nul au bout de 90 minutes et qu'aucune prolongation ne soit permise, la victoire est décidée sur la base de l'épreuve des penalties.
- 8. Les penalties sont tir6s depuis le point de r6paration (au milieu de la zone de réparation près du filet). Un joueur d'une équipe doit essayer d'envoyer le ballon dans les buts adverses en 6vitant l'interception par le gardien de buts. Lors de l'épreuve des penalties, les équipes tirent chacune à leur tour cinq

penalties, puis celle qui a marqué le plus de buts est déclarée vainqueur. Si les deux équipes ont marqué un nombre égal de buts depuis leurs 5 premiers tirs de penalty, il se produit un verdict instantané. Dans ce cas-là chaque équipe effectue un tir de penalty puis un autre, si nécessaire, jusqu'à ce que l'une d'elles marque (et l'autre ne marque pas) et soit alors déclarée vainqueur.

- Au d6but du ieu, une des 6quipes donne le coup d'envoi depuis le point central (au milieu du terrain). Les deux équipes continuent alors à tirer dans le ballon jusqu'à ce qu'il se produise une des cinq choses suivantes : **9** 
	- a. Le ballon a dépassé la ligne de touche sur le côté du terrain et doit être remis en jeu. Dans ce cas, un joueur de l'équipe qui n'a pas touché le ballon en dernier lieu le ramasse et le relance sur le terrain depuis le point de la ligne de touche où le ballon est sorti. Les joueurs peuvent alors continuer à tirer dans le ballon.
	- b. Le ballon dépasse la ligne de touche derrière un des buts. Si le dernier joueur à avoir touché le ballon était le gardien de ces buts ou un autre joueur de son équipe, un corner sera tiré par un joueur de l'équipe adverse. Pour un corner, le ballon est placé à l'intérieur du quart de cercle du coin le plus rapproché de l'endroit où le ballon est sorti. Le ballon est alors remis en jeu par un joueur de l'autre équipe.
	- c. Le ballon dépasse la ligne de touche derrière un des buts après avoir été touchée en dernier lieu par un joueur de l'équipe attaquante. Il en résulte un coup de pied de but par l'équipe défendante, c'est-à-dire qu'un joueur de l'équipe défendante (généralement le gardien de buts) place le ballon dans sur le coin avant de la surface de réparation (près du filet) le plus proche du point où le ballon a dépassé la ligne de touche et remet le ballon en jeu.
	- d. Lorsqu'un joueur d'une équipe donne accidentellement un coup de pied à un joueur adversaire, il commet une FAUTE. Dans ce cas le jeu est arrêté et l'équipe dont le joueur a été touché à la jambe bénéficie d'un coup de pied de réparation. Le ballon est placé à l'endroit du terrain où a eu lieu la faute et le joueur éclopé ou un de ses coéquipiers remet le ballon en jeu. Cependant, si la faute est commise à l'intérieur de la surface de réparation sur un joueur qui n'appartient pas à la même équipe que le gardien défendant les buts en question, le joueur éclopé et son équipe bénéficient d'un coup franc direct (voir ci-dessus - ne pas confondre avec les coups de pied de réparation). Puis le jeu continue normalement.
	- e. Une des 6quipes marque un but. Dans ce cas le ballon est remis sur le point central au milieu du terrain et le jeu est relancé par l'équipe qui n'a pas marqué le but.
- 10. A tout moment du jeu décrit dans le paragraphe 9, chaque équipe peut changer un joueur du terrain contre un remplagant, c'est ce qu'on appelle un remplacement. Deux remplaçants peuvent être utilisés par chaque 6quipe pendant un match.
- 11. ll n'y a pas de hors-jeu dans cette simulation.

### COMMANDES DU JEU

Au cours du jeu vous ne pouvez contrôler qu'un joueur de votre équipe à la fois. ll s'agira du joueur qui a un num6ro en blanc au-dessus de sa t6te, mais s'il se trouve trop loin du ballon ou qu'il ait perdu l'équilibre pour une raison quelconque, le contrôle passera à un autre joueur.

### Commandes sans le ballon

Ces commandes s'appliquent lorsque l'homme que vous contrôlez n'est pas en possession du ballon.

#### Courir

Pour diriger votre joueur, poussez simplement le joystick dans la direction dans laquelle vous voulez qu'il coure. Un joueur qui court peut intercepter le ballon d'un joueur adverse.

#### Prises du ballon

Lorsque vous vous éloignez du ballon en courant, vous pouvez heurter celui-ci ou un adversaire en appuyant sur le bouton de tir ; votre joueur glisse alors dans la direction dans laquelle il est tourné. Il est possible de lui faire dévier le ballon dans une direction différente de celle qu'il prend lorsqu'il entre en contact avec le ballon. ll convient pour cela de changer la direction du joystick alors qu'un joueur est à mi-course AVANT qu'il entre en contact avec le ballon. C'est une manceuvre qui demande de la maitrise.

#### Coups de tête

Lorsque le ballon est en l'air et que vous appuyiez sur le bouton de tir au lieu d'entrer en contact avec le ballon, le joueur sous votre contrôle essaiera de faire une tête. Il est possible de faire dévier les coups de tête comme pour les prises du ballon, mais le changement de direction doit avoir lieu AVANT d'entrer en contact avec le ballon.

### Commandes avec le ballon

Ces commandes ne s'appliquent que lorsque votre joueur est directement en possession du ballon.

#### Dribbler

Si vous êtes sur le ballon, poussez simplement le joystick dans la direction laquelle vous voulez que le joueur dribble. A mesure que le joueur gagne de la vitesse, vous constaterez qu'il lui est plus difficile de changer de direction et de garder le contrôle du ballon ; c'est une autre manœuvre qui exige de la maîtrise.

#### Passe

Si vous êtes sur le ballon et que vous TAPIEZ rapidement sur le bouton de tir, tout en dirigeant le joystick, le ballon prendra la direction dans laquelle vous 6tes

tourné OU, si un de vos coéquipiers se trouve à peu près dans cette direction et à portée de la passe, le ballon sera envoyé directement vers ses pieds.

#### Coup de pied

Poui botter le ballon de fagon normale, il convient de donner au joystick la direction désirée et d'APPUYER FERMEMENT sur le bouton de tir.

#### Courbe ascendante

Une fois que le ballon a été BOTTE, par opposition à la passe, il est possible de lui appliquer une courbe ascendante avec divers degrés. Il convient pour cela de changer très rapidement la direction du joystick après avoir appuyé sur le bouton. Il N'est PAS nécessaire de relâcher le bouton de tir avant de changer de direction.

### Tableau de changement de direction pour une courbe ascendante

En supposant que le ioueur remonte le terrain en courant et botte le ballon, la courbe ascendante appliquée à un tir fonctionnera de la façon suivante :

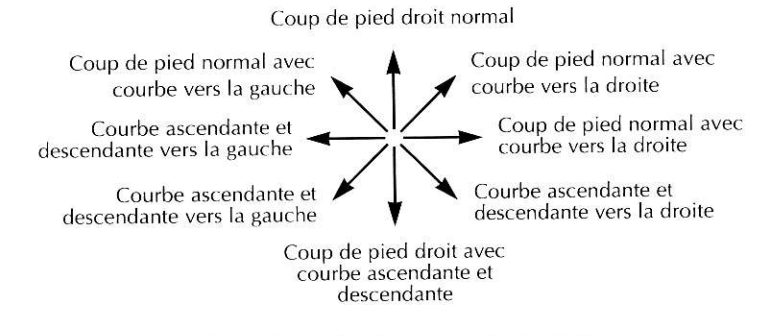

loystick centré = Coup de pied lobé droit

Plus une courbe est appliquée rapidement à un tir, plus elle sera accentuée.

### Combinaisons

Toutes les combinaisons de coups de pied et lancers fonctionnent comme les coups de pied ou passes ordinaires, si ce n'est que les angles illégaux ou illogiques ne peuvent pas être choisis par le joueur qui botte ou lance le ballon.

### Gardiens de buts

Les gardiens de buts sont toujours contrôlés par ordinateur, sauf lorsqu'ils ont le ballon entre les mains ou qu'ils sont sur le point de recevoir un dégagement ; dans ce cas-là tout ce qu'il peut faire, c'est de renvoyer le ballon d'un coup de pied.

### Les joueurs de réserve

Les joueurs de réserve peuvent être appelés à tout moment du jeu lorsqu'il y a hors-jeu ou qu'un coup franc a été accordé ou au début d'une mi-temps. Pour accéder aux joueurs de réserve, poussez trois fois de suite et rapidement le ioystick dans une direction quelconque, puis vers la gauche pour retourner au centre ou bien utilisez les touches fléchées haut et bas du clavier. Vous ne pouvez proc6der ainsi QUE si ie ballon est hors-jeu ou avant un coup franc ou au début d'une mi-temps.

#### Manager

Faites défiler la liste des joueurs de réserve à l'aide des flèches haut et bas pour sélectionner le manager ou des remplaçants, puis appuyez sur le bouton de tir.

Le manager est le personnage au manteau marron, c'est lui qui modifie la formation des équipes sur le terrain. Utilisez les flèches haut et bas pour s6lectionner la nouvelle formation dans le menu Manager et appuyez sur le bouton de tir.

### Remplagants

Tous les autres joueurs de réserve sont les remplaçants ; chaque équipe peut faire appel à deux remplaçants au plus par match. Lorsqu'un remplaçant est sélectionné, il se lève et le menu Substitute (remplaçants) apparaît pour permettre de choisir le joueur à remplacer. Une fois que ce dernier est sélectionné, il sort du terrain en courant et le remplaqant choisi y entre en courant.

Pour sortir des menus des joueurs de réserve ou Manager/Remplaçants, déplacez le joystick vers la gauche ou la droite.

## TOUCHES DE COMMANDE PENDANT LE IEU

- $\uparrow$  = Accès aux joueurs de réserve de l'équipe qui remonte le terrain
- $\bigstar$  = Accès aux joueurs de réserve de l'équipe qui descend le terrain
- $P =$  Pause On/Off
- $R$  = Rejouer les toutes dernières secondes de l'action (appuyez sur la barre d'espacement pendant une répétition pour l'enregister en tant que meilleurs moments, pour les systèmes à 1 mégaoctet seulement)
- $R =$  Ralentir la répétition pendant sa visualisation.
- Espace = Enregistrer les toutes dernières secondes de l'action pour les rejouer ultérieurement en tant que meilleurs moments (pour les systèmes à 1 mégaoctet seulement)
- $F10 = Cris$  des spectateurs On/Off.
- $\text{Esc}$  = Abandonner le jeu en cours.

Pour 1 mégaoctet seulement :

 $H =$  Rejouer tous les meilleurs moments du jeu à la suite (cela n'est possible que lorsque le score Full Time ou à temps complet est affiché)

Remarque : s'il y a trop de meilleurs moments pour un seul jeu, les premiers d'entre eux sont laissés de côté.

## **LES MENUS**

**International** 

Les menus se divisent en huit catégories :

Options, Editer Equipes, Charger/Sauvegarder Donne6s, Meilleurs Moments, Amical, Coupe, Championnat et Special

### **Options**

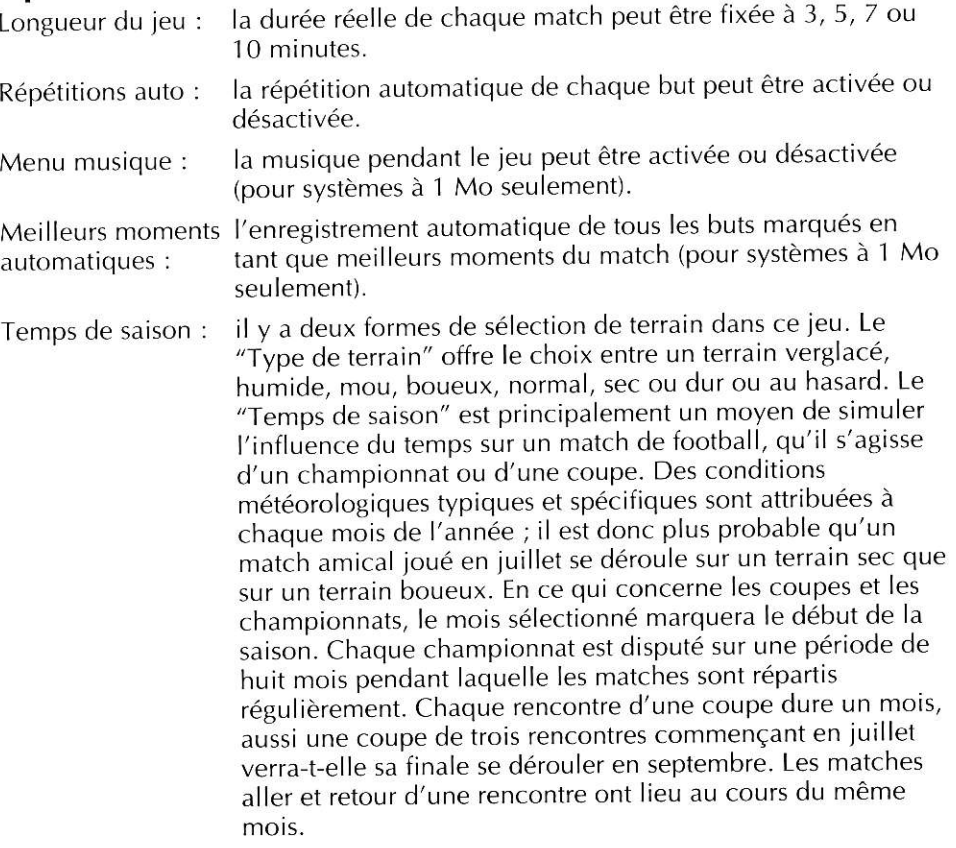

## Editer Equipes

Cette option vous permet de modifier ou d'actualiser toutes les donnees relatives à une des équipes dans le jeu. Il faut d'abord sélectionner l'équipe à éditer. Le jovstick ou les touches fléchées du clavier servent à éditer les données de l'6quipe. S6lectionnez les fichiers d'un joueur, le nom de l'6quipe et du manager à l'aide du bouton de tir ou de la touche Retour ou éditez-les à l'aide de la flèche arrière pour effacer et des lettres normales pour écrire. Appuyez sur la touche Retour pour terminer le nouveau nom.

Faites défiler les trois types de visages à l'aide du bouton de tir.

Pour éditer les couleurs des tenues, sélectionnez les shorts, maillots ou chaussettes, puis avec le bouton de tir enfonc6 dirigez le joystick vers Ie haut, le bas, la gauche ou la droite pour faire d6filer toutes les couleurs disponibles- Dans le cas de maillots bicolores, les déplacements à gauche et à droite changent la couleur principale du maillot, tandis que des déplacements vers le haut et le bas changent la couleur secondaire.

Pour sélectionner un nouveau type de maillot, sélectionnez d'abord le maillot de la tenue que vous souhaitez éditer, puis déplacez-vous latéralement vers les petits maillots entre la premibre et la seconde tenue, puis montez et descendez selon le cas et appuyez sur le bouton de tir pour s6lectionner le nouveau type de maillot.

L'équipe peut être dirigée par un manager ou un entraîneur, appuyez sur le bouton de tir pour 6diter l'un ou l'autre.

G, D, M, A indiquent si le joueur est gardien de buts, défenseur, milieu de terrain ou avant. (Ces informations ne peuvent pas être éditées.)

Une étoile à côté du nom signale un joueur vedette (ne peut pas être éditée).

Les numéros des joueurs ne peuvent pas être édités.

### Charger/Sauvegarder Donne6s

Cinq jeux de données peuvent être chargés dans le jeu, dont trois peuvent être constamment édités, sauvegardés à nouveau sur la disquette GAMEDISK, puis rechargés.

- a. Equipes nationales originales
- b. Equipes de club originales
- c. Equipes nationales et données
- d. Equipes de club et données
- e. Equipes personnalisées et données

Les fichiers d'équipes nationales/club originales (a. et b.) peuvent être édités mais il n'est pas possible d'y sauvegarder des données.

Les fichiers des équipes nationales/club et données (c. et d.) vous permettent de mettre à jour les équipes nationales fournies ; ils peuvent être édités, sauvegardés et rechargés indéfiniment (si les fichiers d'équipes originales a. et b. sont chargés et sauvegardés, ils écraseront les fichiers c. et d.).

Les fichiers des équipes personnalisées et données (e.) vous permettent d'inventer ou de recréer ses propres équipes et peuvent être également édités, sauvegardés et rechargés indéfiniment.

Il faut noter que, chaque fois que l'option Sauvegarder est utilisée, elle sauvegarde la configuration de toutes les équipes chargées et de toutes les tactiqies ainsi que du dernier championnat et des tableaux de Ia coupe

Ces données peuvent UNIQUEMENT être sauvegardées directement sur la disquette GAMEDISK II.

#### Meilleurs moments (pour systèmes à 1 Mo seulement)

Cette option sert à sauvegarder et à charger les meilleurs moments d'un match sur et depuis une disquette DOS normale. Le nom de fichier est déjà attribué par l'ordinateur, si bien que la sauvegarde consiste simplement à insérer une disquette et le chargement à choisir le nom correct du match parmi quatre fichiers maximum sur une seule disquette. Il convient d'insérer les disquettes selon les instructions de l'écran.

Une fonction permet aussi de voir les meilleurs moments juste chargés ou ceux du dernier match disputé.

Les meilleurs moments peuvent uniquement être sauvegardés sur une disquette DOS normale préalablement formatée.

#### Amical

I

ll s'agit d'un seul jeu entre deux joueurs ou entre le joueur et l'ordinateur (il est aussi possible de voir un match ordinateur contre ordinateur).

Vous devez d'abord s6lectionner les conditions de terrain d6sir6es ou la saison en faisant défiler les options disponibles à l'aide du bouton de tir.'

Les équipes doivent alors être choisies à l'aide de l'option bleue "Choisir". Il faut que deux 6quipes de la liste soient mises en valeur en tant qu'6quipes rouges (ordinateur) ou bleues (joueurs humains). Le nombre correct d'équipes doit être défini avant le début du jeu, confirmez en sélectionnant OK. Une fois les équipes choisies, sélectionnez "Jouer match" (et reportez-vous à la section ci-après "Tactiques pr6alables au match").

Après chaque match amical, une option permet de rejouer le même jeu ou de retourner au menu principal.

### Coupe

La Coupe est avant tout une compétition éliminatoire pour 2 à 64 équipes différentes à la fois ; à l'issue d'une série de jeux les équipes gagnantes restent en lice et les équipes perdantes sont immédiatement éliminées jusqu'à ce qu'il ne reste plus que deux 6quipes pour s'affronter dans le dernier match de la Coupe dans la Finale de la Coupe ; le vainqueur de la Finale remporte la coupe et la gloire.

Des options permettent de sélectionner le type de terrain/temps, le nombre d'équipes/de rencontres et l'introduction de prolongation et/ou de penalties à divers stades de la compétition.

Si un match est nul au bout de 90 minutes, une prolongation sera jouee a condition que vous ayez sélectionné Qui pour cette rencontre. Cela s'applique également pour un match que vous rejouez à condition que vous ayez sélectionné "Si match rejoué". Si vous avez sélectionné "Non", aucune prolongation n'est jouée.

Les penalties sont traités de la même façon que les prolongation, mais si les deux sont possibles la prolongation atoujours lieu avant les penalties.

Si des matches aller et retour doivent être joués à un moment donné de la compétition, le verdict est prononcé à l'issue des deux matches, les deux équipes se recevant mutuellement oour iouer. Les scores des deux matches s'additionnent pour donner le score total final et l'6quipe gagnante est celle qui a le total le plus élevé après les deux matches. Si le total après les deux rencontres est nul et que la règle des buts extérieurs ait été fixée sur (OUI), l'équipe qui a marqué le plus de buts au cours du match joué A L'EXTERIEUR sera vainqueur. Si, malgré tout, le résultat après les deux matches est toujours nul, une prolongation et/ou des penalties seront joués après les 90 minutes du match retour.

Les équipes rejoueront le match (1 aller seulement) pour définir un vainqueur après des matches aller et retour ou simplement aller dans les circonstances suivantes : le résultat est nul, il n'y a pas de prolongation ni de penalties ou le résultat est encore nul après la prolongation et il n'y a pas de penalties.

#### Menu Coupe

Toutes les options du menu Coupe sont sélectionnées à l'aide du bouton de tir, ce qui permet de faire défiler les différents choix disponibles.

Les équipes en lice pour la Coupe doivent être choisies à l'aide de l'option bleue "Choisir" selon la procédure suivie pour la sélection d'équipes d'un match amical. Il est possible de sélectionner jusqu'à 64 équipes à la fois et les 64 équipes peuvent être celles du joueur humain.

Une fois les options choisies, s6lectionnez "Jouer en Coupe" pour commencer la compétition.

Lorsque vous êtes dans la séquence de la Coupe, sélectionnez "Jouer match", puis "Match suivant" pour jouer le match suivant tout de suite après.

Les résultats des matches disputés par l'ordinateur sont calculés au moment opportun et les matches sont jou6s successivement avec ceux qui impliquent un ou deux joueurs. Tous les matches du joueur humain conduisent à l'écran "Tactiques préalables au match" (voir ci-après).

Pour faire défiler les matches nuls/résultats d'une rencontre, utilisez les flèches rouges sur le côté du tableau.

Pour sauvegarder une Coupe au milieu de son déroulement, sélectionnez "Sauvegarder donn6es". Cette proc6dure sauvegarde aussi la configuration de toutes les équipes actuellement chargées et celle du championnat en cours.

Il est possible de sortir d'une coupe et d'y retourner à tout moment à condition qu'une autre coupe n'ait pas été commencée par l'intermédiaire de l'option Coupe ou Spécial.

### Championnat

Le championnat est une compétition au cours de laquelle 2 à 20 équipes se rencontrent pour des matches successifs jusqu'à ce qu'elles aient toutes joué de 1 à 10 fois comme spécifié. Les résultats sont affichés sous forme de tableau selon les critères suivants : 2 ou 3 points pour un match gagné, 1 point pour un match nul, 0 point pour un match perdu

L'6quipe ayant le plus grand nombre de points une fois que tous les matches ont été disputés gagne le championnat.

Les options Nombre d'équipes, Nombre de fois à jouer par chaque équipe, Points pour une victoire et Début de la saison/Type de terrain peuvent toutes être définies dans le menu Championnat à l'aide du bouton de tir.

Sélectionnez des équipes de championnat à partir de la case "Choisir équipes de championnat" comme vous l'avez fait pour "Amical" et "Coupe" ci dessus, avant de s6lectionner "louer en Championnat".

Une fois dans la séquence de jeu, sélectionnez "Jouer Match" et "Match suivant" comme dans l'option "Coupe" ci-dessus.

Les résultats s'affichent sous forme de tableau, jeu par jeu.

Sélectionnez "Sauvegarder données" pour sauvegarder le championnat à tout moment avec toutes les équipes et les données de la coupe en cours.

Il est possible de sortir d'un championnat et d'y retourner à tout moment à condition qu'un autre championnat n'ait pas été commencé par l'intermédiaire de l'option Coupe ou Spécial.

### Sp6cial

Pour aider les joueurs à participer rapidement aux matches de Coupe et de Championnat, l'option "Spécial" offre diverses compétitions prédéfinies de "Coupe" et de "Championnat pour les différents jeux de données, ainsi que les "Championnats européens" qui sont véritablement quelque chose d'"EXTRA SPECIAL".

Les options "Spécial" disponibles dépendent des données chargées.

Lorsque des équipes de "club" sont chargées, les choix sont les suivants :

'Coupe des vainqueurs de coupe' et 'Coupe d'Europe' qui comptent chacune 32 équipes, une finale avec un match aller et un match aller et retour, incluant la règle des buts extérieurs pour toutes les autres rencontres.

'Coupe de l'UEFA'qui compte 64 6quipes et un match aller et retour, plus la règle des buts extérieurs pour toutes les autres rencontres, incluant la finale.

'Superchampionnat européen' où vingt équipes se rencontrent deux fois et le vainqueur est l'6quipe qui marque deux polnts.

Lorsque les équipes nationales sont chargées, les choix sont les suivants :

'Euro-Coupe' avec 32 6quipes et sans matches aller et retour.

'Championnat des Nations' où seize équipes se rencontrent une fois et une victoire vaut deux points.

'Championnats européens' où huit équipes se divisent en deux souschampionnats de quatre équipes chacun. Chaque équipe rencontre une fois toutes les autres équipes du sous-championnat dans la première phase de la comp6tition. Une fois que tous les matches du sous-championnat ont 616 disputés, les deux équipes du bas de chaque championnat sont éliminées. Puis les vainqueurs de chaque championnat jouent contre les équipes placées en deuxième position dans l'autre championnat au cours de demi-finales et les vainqueurs des demi-finales vont iouer en finale.

Lorsque les équipes "personnalisées" sont chargées, les choix sont les suivants :

La'Coupe des CEufs' avec 64 6quipes et des matches aller, sauf pour les demifinales et la finale qui sont des matches aller et retour.

La'Ligue des poussins'avec deux 6quipes qui se rencontrent cinq fois et une victoire vaut trois points.

Le nombre d'équipes à choisir comme équipes du joueur humain parmi toutes ces rencontres est illimit6. ll faut cependant en choisir au moins une pour pouvoir jouer dans la compétition appropriée.

### Tactiques préalables au match

Avant chaque match le choix est donné à chaque équipe de redéfinir la composition de son 6quipe.

La formation peut être modifiée par l'intermédiaire de la case grise appropriée ; il v a au total huit formations au choix : 4-4-2, 5-4-1, 4-5-1, 5-3-2, 3-5-2, 4-3-3, Attaque intégrale et Défense intégrale.

Les remplaqants sont mis en valeur dans la liste des joueurs. Pour changer de joueurs sur le terrain ou pour échanger un remplaçant avec un joueur dans la formation de départ, sélectionnez le nom du joueur à retirer de la liste dans la partie en bas et à gauche de l'écran, puis choisissez sa nouvelle positon au sein de la formation. Le nouveau numérotage des joueurs échangés se fait automatiquement.

La formation probable de l'6quipe adverse pour le match en cours peut 6tre vue si "Voir adversaire" est sélectionné (appuyez sur le bouton de tir pour quitter).

Lorsque vous êtes satisfait de la formation de l'équipe, sélectionnez "Jouer jeu" à l'aide du iovstick.

Dans un jeu à deux joueurs humains, ceux-ci sont autorisés à éditer leurs propres formations d'équipe chacun à son tour avant le début du jeu.

Et que la fête commence après le coup de gong.

# **SENSIBLE SOCCER** SPIELANLEITUNG

## EINLEITUNG

rttl

I

I

Sensible Soccer ist ein Fußballspiel oder vielleicht besser eine Fußballsimulation. FuBball-Action bildet den Hauptbestandteil des Spiels, dessen Regeln unten kurz und knapp erläutert werden. Um das ganze Fußballgeschehen herum haben wir eine Vielzahl realer und erfundener Fußballwettbewerbe wie Pokal-, Liga- und Meisterschaftsspiele mit 64 europäischen Spitzenclubs sowie allen 34 europäischen Nationalmannschaften und mehr als 1250 Spielern gruppiert. Diese verschiedenen Spielmoglichkeiten sollen gute Unterhaltung bieten, denn wir meinen, daB Sensible Soccer die momentan realistischste und spielbarste Fußballsimulation überhaupt ist.

## SPIELREGELN - FÜR DEN LAIEN ERKLÄRT

Hier nun die wichtigsten Grundregeln des Fußballspiels für den unbedarften Neuling.

- 1. Zwei Mannschaften mit je 11 Spielern stehen sich gegenüber.
- 2. Jede Mannschaft hat einen Tormann, der normalerweise vor seinem Tor steht und dunkelgrüne Spielbekleidung trägt. Nur der Tormann darf den Ball mit den Händen berühren. Da heißt es aufpassen.
- 3. Die Mannschaften spielen ieweils in Richtung auf das Tor der Cegenmannschaft, und das Spielziel besteht darin, den Ball im Tor bzw' Netz unterzubringen, vor dem der Torwart der anderen Mannschaft steht. Wenn Sie den Ball im Tor plazieren können, dann hat Ihre Mannschaft ein Tor erzielt.
- 4. Nach 45 min ist Halbzeit. Die Torwarte wechseln die Tore, und die Mannschaften spielen nun in entgegengesetzter Richtung'
- 5. Nach 90 min ist das Spiel zu Ende, und die Mannschaft mit den meisten Toren hat gewonnen. Klasse! Haben beide Mannschaften nach Ablauf der 90 min gleich viel Tore erreicht, so handelt es sich um ein Unentschieden.
- 6. Bei einem Unentschieden nach 90 min kommt es zur Verlingerung, in der weitere 30 min in zwei Halbzeiten gespielt werden Es gewinnt die Mannschaft, die in der Verlängerung mehr Tore erzielt. Doch...
- 7 . Das Spiel wird durch ElfmeterschieBen entschieden, wenn es nach Ablauf der Verlängerung immer noch unentschieden steht bzw. wenn nach Ablauf der regulären Spielzeit keine Verlängerung vorgesehen ist.
- B . Beim 1 1-m-SchieBen handelt es sich um eine Serie von Elfmetern. Beim Elfmeter wird der Ball am 1 1-m-Punkt (Punkt in der Mitte des markierten großen Rechtecks vor dem Tor) bereitgelegt, und dann schießt jeweils ein Spieler auf das Tor, in dem der Torwart der anderen Mannschaft steht. Dabei wechseln sich die Seiten solange ab, bis 5 Elfmeter pro Mannschaft getreten wurden. Gewonnen hat die Mannschaft mit den meisten Toren. Haben

beide Mannschaften nach den ersten 5 Elfmetern die gleiche Torzahl erreicht, folgt ein K.O. EtfmeterschieBen. Dabei fuhft ein Spieler jeder Mannschafr;e einen Elfmeter aus. Erzielt eine Mannschaft ein Tor und die andere nicht, so steht der Sieger sofort fest. Erzielen beide ein Tor oder beide kein Tor, wird der Ablauf wiederholt, bis der Sieger ermittelt ist.

- 9 . Das Spiel beginnt mit dem Anstoß einer Mannschaft vom Anstoßpunkt (Punkt in der Spielfeldmitte). Beide Mannschaften spielen dann den Ball, bis eine der fiinf folgenden Moglichkeiten eintritt
	- a. Der Ball verläßt das Spielfeld über die Seitenlinie, und es folgt ein Einwurf. In diesem Fall nimmt ein Spieler der Mannschaft, die den Ball nicht zuletzt berührt hat, den Ball auf und wirft ihn von dem Punkt wieder ins Spielfeld, an dem der Ball die Seitenlinie passiert hat. Daraufhin geht das Spiel weiter.
	- b. Der Ball verläßt das Spielfeld über die Torlinie. In diesem Fall führt die Cesenmannschaft einen Eckball aus, wenn der Torwart oder ein anderer Spieler den Ball vorher berührt haben. Zum Eckball wird der Ball an der Ecke des markierten Viertelkreises auf der Seite vom Tor aus abgelegt, wo der Ball die Torlinie passiert hat. Zum Weiterspiel erfolgt ein Absto8 vor dem Tor durch einen Spieler.
	- c. Der Ball verläßt das Spielfeld über die Grundlinie und wurde vorher zuletzt von einem Spieler der angreifenden Mannschaft berührt. In diesem Fall erhiilt die verteidigende Mannschaft einen Freisto8 vom Tor (meist vom Tormann ausgefiihrt) zugesprochen, und der Ball wird wird an der Ecke des markierten Torraums (das kleine markierte Rechteck unmittelbar vor dem Tor) bereitgelegt, die näher zu der Stelle liegt, wo der Ball das Spielfeld verlassen hat. Dann wird der Ball kraftvoll getreten.
	- d. Wenn der Spieler einer Mannschaft einen Spieler der anderen Mannschaft anstelle des Balls tritt, so handelt es sich um ein FOUL' Bei einem Foul wird das Spiel unterbrochen, und der getretene Spieler erhdlt einen FreistoB. Der Ball wird an der Stelle bereitgelegt, an der das Foul oassiert ist, und der gefoulte Spieler oder ein anderer Spieler seiner Mannschaft führt den Freistoß aus. Geschieht das Foul jedoch im Strafraum (dem groBen markierten Rechteck vor dem Tor) gegeniiber einem angreifenden Spieler, so wird dem gefoulten Spieler ein Elfmeter zugesprochen, s. oben (nicht zu verwechseln mit dem 11-m- Schießen). Nach Ausführung des Elfmeters geht das Spiel normal weiter.
	- e. Eine Mannschaft erzielt ein Tor. In diesem Fall wird der Ball am AnstoBounkt in der Spielfeldmitte bereitgelegt, und die Mannschaft, die das Tor hinnehmen mußte, hat Anstoß.
	- 10. Bei allen unter Punkt 9 genannten Spielunterbrechungen kann eine Auswechslung vorgenommen werden Dabei kommt fiir einen das Feld verlassenden Spieler ein Auswechselspieler von der Bank auf das Spielfeld. Pro Spiel und Mannschaft sind 2 Auswechslungen moglich.
- 11. In diesem Spiel gibt es kein Abseits.

## SPIELSTEUERUNC

Wiihrend des Spiels kann zu einer bestimmten Zeit jeweils nur ein Spieler lhrer Mannschaft gesteuert werden. Dieser Spieler ist an der weißen Nummer über dem Kopf zu erkennen. Ist der gesteuerte Spieler zu weit vom Ball entfernt oder hat er aus irgendeinem Crund den Stand verloren, geht die Steuerung zu einem anderen Spieler über.

### Steuerung ohne Ball

Diese Steuerarten sind nur möglich, wenn der gesteuerte Spieler nicht in Ballbesitz ist.

#### Laufen

Um dem Spieler die Richtung zu geben, brauchen Sie nur den ioystick in die gewtinschte Laufrichtung zu bewegen. Ein laufender Spieler kann den Ball einem in Ballbesitz befindlichen Cegner abnehmen.

#### Cleittacklings

Beim Laufen ohne Ball kann ein Tackling in Richtung Ball bzw. Cegner ausgeführt werden, indem die Feuertaste gedrückt wird. Daraufhin gleitet der Spieler in Laufrichtung. Während des Tacklings kann der Spieler den Ball im Kontaktmoment zusätzlich in eine andere als seine Bewegungsrichtung ablenken. Dazu müssen Sie den Joystick schon während des Tacklings und VOR dem Ballkontakt in die entsprechende Richtung bewegen. Das erfordert einige Übung.

### Kopfball

Wenn der Ball in der Luft ist und Sie wie beim Tackling die Feuertaste drücken, versucht der gesteuerte Spieler, einen Kopfball auszuführen. Kopfbälle können in gleicher Weise wie Tacklings in andere Richtungen gelenkt werden. Dabei muß die Bewegung des Joysticks VOR dem Ballkontakt erfolgen.

## Steuerung bei Ballbesitz

Diese Steuerfunktionen sid nur moglich, wenn sich lhr Spieler in direktem Ballbesitz befindet.

### Dribbling

Während der Ball geführt wird, drücken Sie einfach den Joystick in die gewUnschte Dribbelrichtung. Dabei werden Sie feststellen, daB es mit wachsender Geschwindigkeit dem Spieler immer schwerer fällt, bei Richtungswechsel den Ball unter Kontrolle zu halten. Auch hier macht wieder Ubung den Meister.

### PaB

Wenn Ihr Spieler in Ballbesitz ist, und Sie während der Bewegung des Joystick die Feuertaste kurz ANTIPPEN, wird der am Boden befindliche Ball in die Bewegungsrichtung des Spielers gespielt. Befindet sich in der ungefdhren Laufrichtung des gesteuerten Spielers ein anderer Spieler, und ist die Entfernung für einen Paß geeignet, so wird bei kurzem ANTIPPEN der Feuertaste der Ball direkt zu diesem Spieler gespielt.

#### Kicken

Um den Ball normal zu kicken, muB der Joystick in die gewiinschte Richtung bewegt und dabei die Feuertatse FEST GEDRÜCKT werden.

#### Heber und Effetbiille

Wird der Ball nicht gepaßt sondern gekickt, kann er verschieden stark angehoben und mit verschieden starkem Effet gespielt werden. Dazu muß der Joystick nach dem Drücken der Taste in kürzester Zeit entsprechend bewegt werden. Dabei ist es NICHT notwendig, vorher die Feuertaste loszulassen.

#### Tabelle für Heber und Effetbälle

Wenn ein Spieler in Richtung des gegnerischen Tors lauft, kann sein Schu8 folgendermaßen gesteuert werden:

Je schneller der Effet gesteuert wird, desto stärker wird der Ball angeschnitten.

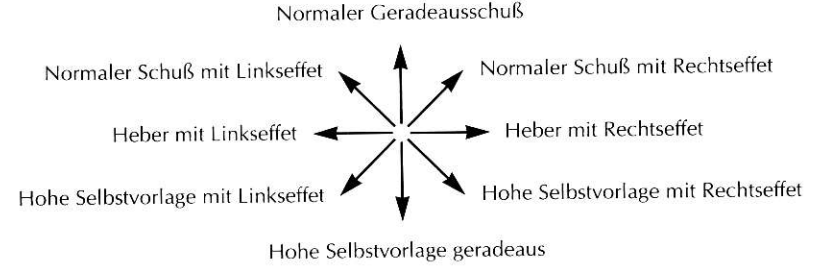

Joystick in Mittelstellung = Geradeausheber

### **Freistoß**

Alle Freistöße und Einwürfe werden wie normale Schüsse oder Pässe gesteuert. Jedoch ist es nicht möglich, nicht erlaubte oder unlogische Winkel für den Stoß bzw. Einwurf zu wählen.

#### Tormann

Die Torleute werden immer vom Programm gesteuert, außer wenn sie den Ball halten oder einen Schuß abwehren. Sie können dann nur den Ball aus dem Torraum schieBen.

## Die Auswechselbank

Die Auswechselbank kann iederzeit wdhrend des Spiels aufgerufen werden, wenn der Ball entweder aus dem Spiel ist, ein FreistoB gegeben wird oder vor Besinn einer Halbzeit. Um die Bank aufzurufen, wird der Joystick dreimal kurz nacheinander in eine beliebige Richtung angetippt. Dabei muB er zwischendurch in die Mittelstellung zurückkehren. Gleiches ist mit den Aufwärts/Abwärtstasten der Tastatur möglich. Aber das geht, wie gesagt, NUR, wenn der Ball entweder aus dem Spiel ist, ein FreistoB gegeben wird oder vor Beginn einer Halbzeit.

#### Trainer

Um den Trainer oder Auswechselspieler zu wählen, wird der Zeiger auf der Bank hin und her bewegt. Die Wahl wird durch Drücken der Feuertaste bestätigt.

Der Trainer trägt einen braunen Mantel, und mit ihm können Sie die aktuelle Mannschaftsformation auf dem Feld ändern. Wenn der Trainer gewählt ist, bewegen Sie den Zeiger auf dem Trainermenti, um die neue Formation zu wählen. Die Wahl wird durch Drücken der Feuertaste bestätigt.

#### Auswechselspieler

Von den Auswechselspielern auf der Bank konnen insgesamt zwei zu ieder Zeit während eines Spiels eingewechselt werden. Wenn ein Auswechselspieler gewahlt wird, steht dieser auf und das Auswechselmenii erscheint, in dem Sie den Spieler wählen, der das Feld verlassen soll. Ist dieser Spieler gewählt, läuft er vom Spielfeld, und der gewahlte Auswechselspieler lauft dafur aufs Feld

Um die Auswechselbank und die Menüs Trainer / Auswechselspieler zu verlassen, muß der Joystick nach links oder rechts bewegt werden.

### SPIELSTEUERUNG MIT TASTATUR

- = Aufrufen der Bank der auf das obere Tor spielenden Mannschaft.
- = Aufrufen der Bank der auf das untere Tor spielenden Mannschaft.
- $=$  Pause ein/aus
- R = Replay der eben vergangenen Spielsekunden (Leertaste beim Replay drücken, um Höhepunkte aufzuzeichnen; nur für 1 Meg).
- $R =$  Zeitlupe bei Replay
- Leert. = Aufzeichnung der eben vergangenen Spielsekunden für ein spateres Replay der Hohepunkte (nur fiir 1 Meg)-
- F10 = Zuschauerkulisse ein/aus.
- Esc = Aktuelles Spiel verlassen.

#### Nur für 1 Meg: -

 $H = Replay$  aller Höhepunkte des Spiels in realer Reihenfolge (Funktion kann nur aktiviert werden, wenn das Endresultat des Spiels dargestellt wird).

Hinweis: Sind bei einem Spiel zu viele Höhepunkte aufgezeichnet, werden die ersten Höhepunkte gelöscht.

# DIE MENÜS

Es gibt acht verschiedene Meniikategorien:

Options (Optionen), Edit Teams (Mannschaften bearbeiten), Load/Save Data (Daten laden/speichern), Highlights (Höhepunkte), Friendly (Freundschaftsspiel), Cup (Pokal), League (Liga) und Specials (Spezialwettbewerbe)'

## Optionen

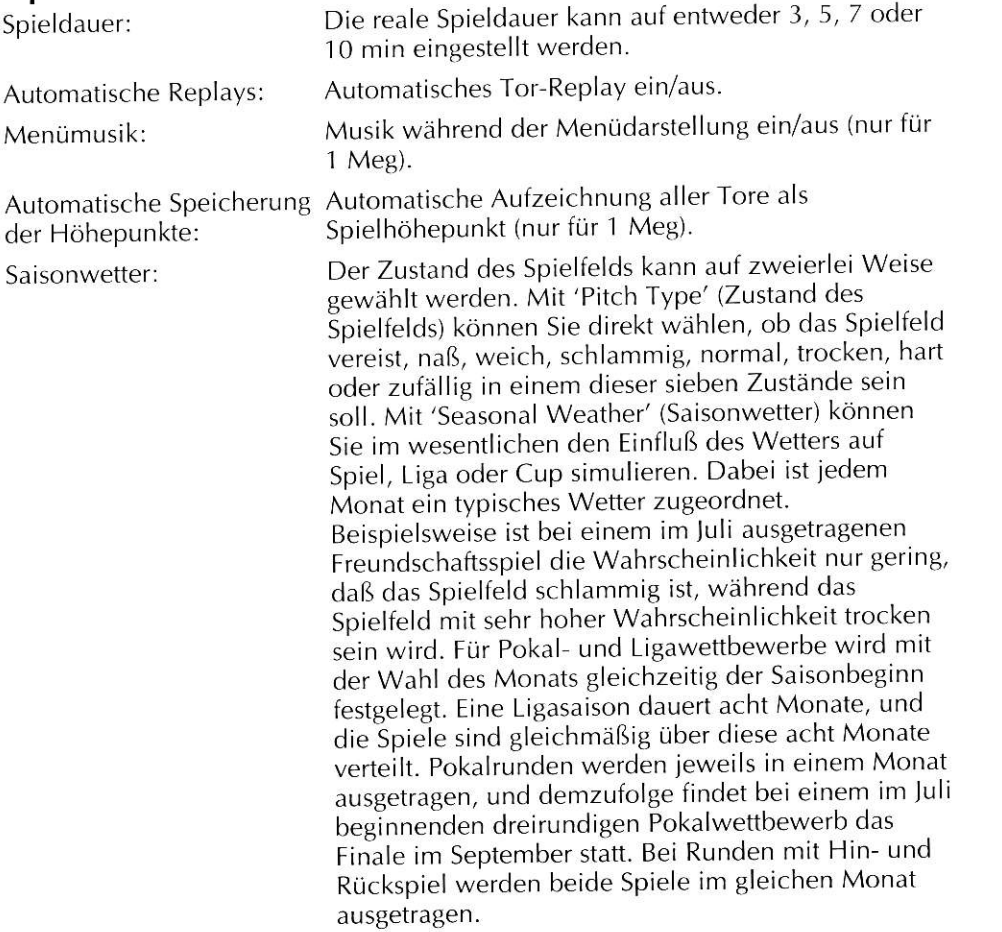

## Mannschaften bearbeiten

Mit dieser Option können alle Daten bezüglich einer beliebigen Mannschaft geändert bzw. auf den neuesten Stand gebracht werden. Zunächst müssen Sie die Mannschaft wählen, bei der Änderungen vorgenommen werden sollen. Danach werden die Mannschaftsdaten mit Hilfe des Joysticks oder der Pfeiltasten auf der Tastatur bearbeitet. Alle Textdateien mit Spiel-, Mannschafts- und Trainernamen

können mit der Feuertaste/Eingabetaste gewählt und mit der Rückschrittaste gelöscht werden. Die Neueingabe erfolgt mit den normalen Zeichentasten, und mit der Eingabetaste werden neue Namen bestätigt.

Es gibt drei verschiedene Spielerkopfe, die mit der Feuertaste aufgeruten werden können.

Um die Farbe der Spielbekleidung zu bearbeiten, wählen Sie entweder Hose, lersey oder Socken und bewegen dann bei gedriickter Feuertaste den Joystick nach oben, nach unten, nach links oder rechts, um die verfügbaren Farben durchzugehen. Bei zweifarbigen Jerseys wird die Farbe der normalen Bekleidung mit links/rechts und die Farbe der Ersatzbekleidung mit oben/unten geändert.

Um eine neue Jerseyart zu wählen, müssen Sie zuerst das Jersey bei der Bekleidung, die bearbeitet werden soll, wählen und dann seitlich zu den kleinen Jerseys zwischen der normalen und der Ersatzkleidung gehen, danach den Joystick nach oben bzw. nach unten bewegen und die neue Jerseyart durch Drücken der Feuertaste wählen.

Die Mannschaft kann von einem Manager oder einem Trainer geführt werden. Die Wahl erfolgt mit der Feuertaste. Durch T, V, M bzw. F wird angezeigt. ob er sich bei einem Spieler um einen Torwart, Verteidiger, Mittelfeldspieler oder Stürmer handelt (diese Informationen können nicht geändert werden).

Mit einem Stern neben dem Namen werden Starspieler gekennzeichnet (ebenfalls nicht zu ändern).

Die Rückennummern können nicht geändert werden.

## Daten laden/speichern

Es gibt fünf verschiedene Datensets, die zugeladen werden können. Davon konnen drei stiindig bearbeitet, auf der CAMEDISK abgespeichert und bei Bedarf wieder zugeladen werden.

- a. Original-Nationalmannschatten
- b. Original Clubmannschaften
- c. Nationalmannschaften und Daten
- d. Clubmannschaften und Daten
- e. Eigene (selbst zusammengestellte) Mannschaften und Daten

Dateien von Original-Nationalmannschaften und Clubmannschaften können zwar bearbeitet, jedoch nicht gespeichert werden.

Nationalmannschaften / Clubmannschaften und Daten können vom Spieler benutzt werden, um die Original Mannschaften nach seinen Vorstellungen zu ändern. Nationalmannschaften / Clubmannschaften können bearbeitet, gespeichert und immer wieder geladen werden (beim Laden der Original-Dateien werden diese Dateien allerdings überschrieben).

Der Spieler kann eigene Mannschaften und Daten zusammenstellen, die ebenfalls bearbeitet, gespeichert und immer wieder geladen werden können.

Es ist zu beachten, da8 bei jedem Speichern das Setup aller momentan geladenen Mannschaften plus alle Mannschaftstaktiken, sowie die neuesten Liga- und Pokaltabellen gespeichert werden.

Diese Daten können nur direkt auf der GAMEDISK II abgespeichert werden.

#### Höhepunkte (nur 1 Meg)

Mit dieser Option können Spielhöhepunkte auf einer normalen DOS-Diskette buffer in zugeordnet, so daß zum Speichern lediglich eine Diskette eingelegt<br>Dateinamen zugeordnet, so daß zum Speichern lediglich eine Dateier auf einer gespeichert und wieder zugeladen werden. Das Programm hat bereits den und zum Laden der richtige Name des Spiels aus bis zu vier Dateien auf einer Diskette gewählt werden muß. Disketten sind nur einzulegen, wenn Sie dazu aufgefordert werden.

Weiterhin gibt es eine Funktion für Höhepunke, mit der eben geladene Höhepunkte bzw. die Höhepunkte des letzten Spiels gezeigt werden.

Höhepunkte können nur auf einer normalen, formatierten DOS-Diskette abgespeichert werden.

## Freundschaftsspiel

Dabei handelt es sich um ein einzelnes Spiel zwischen zwei Spielern oder zwischen dem Spieler und dem Computerprogramm (es besteht auch die Moglichkeit, sich das Spiel zwischen zwei vom Programm gesteuerten Mannschaften anzusehen)

Der gewünschte Zustand des Spielfelds und das Saisonwetter sollten zuerst gewählt werden, indem die verfügbaren Optionen mit der Feuertaste aufgerufen werden.

Danach müssen die Mannschaften der Spieler mit der blauen Option 'Choose' (wanien) gewanit werden. Auf der Mannschaftenisse mussen zwei Mannschaften<br>von den roten Computer-Mannschaften oder den blauen Spielermannschaften (wählen) gewählt werden. Auf der Mannschaftenliste müssen zwei Mannschaften markiert werden. Ehe das Spiel fortgesetzt werden kann, müssen zwei Mannschaften gewählt und diese Wahl mit OK bestätigt werden. Wenn die Mannschaften gewählt sind, müssen Sie 'Play Match' (Spiel austragen) wählen (siehe auch Taktiken vor dem Spiel, unten).

Nach jedem Freundschaftsspiel gibt es die.Option, das gleiche Spiel nochmals zu spielen oder zum Hauptmenü zurückzukehren.

### Pokal

Bei Pokalwettbewerben handelt es sich im wesentlichen um ein K.O.-System für 2 bis 64 verschiedene Mannschaften. Dabei bleiben immer nur die Siegermannschaften im Wettbewerb, während die Verlierer ausscheiden, bis schließlich nur zwei Mannschaften übrig sind, die im Pokal-Finale aufeinandertreffen. Der Sieger erhält den Pokal, Ruhm und Ehre.

Es gibt Optionen, um den Zustand des Spielfelds und das Wetter, die Zahl der teilnehmenden Mannschaften und der Runden sowie die Möglichkeit von

Verlängerungen und/oder Elfmeterschießen auf den verschiedenen Stufen eines Wettbewerbs zu wählen.

Steht ein Spiel nach 90 min unentschieden, folgt eine Verlängerung, wenn diese Option für die betreffende Runde mit Yes (Ja) gewählt worden ist. Eine Verlängerung gibt es auch, wenn 'If Replay' (Wiederholung?) gewählt wurde, und das Spiel ein Wiederholungsspiel ist. Wurde No (Nein) gewählt, gibt es keine Verlängerung.

In gleicher Weise wie Verlängerungen werden auch Elfmeterschießen gewählt. Sollten allerdings beide Moglichkeiten gewehlt worden sein, findet das Elfmeterschießen immer nach der Verlängerung statt.

Wird ein Wettbewerb auf irgendeiner Stufe mit Hin- und Riickspiel ausgetragen, fällt die Entscheidung, indem die erzielten Tore zu einem Gesamtwert zusammengezihlt werden. Sieger ist, wer in beiden Spielen die meisten Tore erzielt hat. Ergibt sich beim Zusammenzählen Gleichstand, und ist bei der Auswartstore-Regel Yes (Ja) gewiihlt worden, so ist die Mannschaft Sieger, die die meisten Auswaftstore erzielt hat. Sollte auch unter Beachtung dieser Regel ein Cleichstand zustandekommen, findet unmittelbar nach den 90 min des zweiten Spiels eine Verlängerung bzw. ein Elfmeterschießen statt.

Bei Wettbewerben mit Hin- und Riickspiel oder mit nur einem Spiel, die unentschieden enden, und für die keine Verlängerung bzw. kein Elfmeterschießen vorgesehen ist, bzw. die nach Verlängerung immer noch unentschieden stehen, während ein Elfmeterschießen nicht vorgesehen ist, findet ein Wiederholungsspiel (nur ein Spiel) statt, um den Sieger zu ermitteln.

#### Pokalmenii

Alle Optionen auf dem Pokalmenü können mit der Feuertaste aufgerufen und gewählt werden.

Anschließend werden die Mannschaften für den Pokalwettbewerb mit der blauen Option 'Choose' (wählen) in gleicher Weise wie die Mannschaften für Freundschaftsspiele gewählt. Es können bis zu 64 Mannschaften auf einmal gewählt werden, und wenn es gewünscht wird, können alle 64 Mannschaften von Spielern gesteuert werden.

Wenn Sie mit allen gewählten Optionen zufrieden sind, wählen Sie 'Play Cup' (Pokal spielen), um den Wettbewerb zu beginnen.

In der Folge der Pokalrunden selbst müssen Sie immer 'Play Match' und anschließend 'Next Match' wählen, um das nächste Match in der Folge spielen zu können.

Die Spiele zwischen programmgesteuerten Mannschaften werden zwischen den Spielen mit einem oder mit zwei Spielern berechnet bzw. ausgetragen. Bei allen Soielen mit Soieler-Mannschaften erscheint die Bildschirmseite'Pre Match Tactics' (Besetzung der Positionen vor dem Spiel).

Benutzen Sie die roten Pfeile seitlich von der Tabelle, um die Ergebnisse einer Runde (Unentschieden/Sieg) zu rollen.

Um den Stand eines laufenden Pokalwettbewerbs zu speichern, müssen Sie 'Save Data' (Daten speichern) wdhlen. Damit wird auch das Setup aller'aktuell geladenen Mannschaften und das aktuelle Setup der Liga gespeichert.

Ein Pokatwettbewerb kann jederzeit abgebrochen und wieder aufgenommen werden, wenn zwischenzeitlich kein anderer Pokalwettbewerb mit der Cup- oder der Spezial-Option begonnen worden ist.

## Liga

In einer Liga treffen 2 bis 20 Mannschaften nacheinander solange aufeinander, bis sie, je nach Wahl, 1-10mal gegeneinander gespielt haben. Die Ergebnisse werden nach den folgenden Kriterien in einer Tabelle zusammengefaßt: 2 bzw. 3 Punkte für einen Sieg: 1 Punkt für ein Unentschieden: 0 Punkte für eine **Niederlage** 

Liga-sieger ist die Mannschaft, die nach Absolvierung aller Spiele die meisten Punkte erreicht hat.

Mit der Feuertaste können im Liga-Menü die Zahl der Mannschaften, die Zahl der Spiele gegen eine bestimmte Mannschaft, die Zahl der Cewinnpunkte, Saisonbeginn und Zustand des 5pielfelds gewahlt werden.

Mit Hilfe des Kastens 'Choose League Teams' (Liga-Mannschaften wählen) können Sie die Liga-Mannschaften auf die gleiche Weise wählen wie Freundschaftsspieie und Pokalwettbewerbe, siehe oben, bevor Sie'Play League' (Liga spielen) wahlen.

Wiihrend der Spielfolge in einem Wettbewerb konnen Sie'Play Match' und anschließend 'Next Match' wählen, wie bei der Option 'Cup', oben.

Die Ergebnisse werden nach jeder Spielrunde in der Tabelle berücksichtigt.

Wiihlen Sie 'Save Data' (Daten speichern), um auf einer beliebigen Ebene die Liga-Einstellung und Ergebnisse zu speichern, einschlie8lich aller aktuellen Mannschaften und aller aktuellen Pokal-Daten.

Ein Liga-Wettbewerb kann jederzeit abgebrochen und wieder aufgenommen werden, wenn zwischenzeitlich kein anderer Pokal-Wettbewerb mit der League oder der Spezial-Option begonnen worden ist.

## Spezialwettbewerbe

Damit sich die Spieler schnell in Pokal- und Ligawettbewerben zurechtfinden, bietet die Option 'Specials' verschiedene, bereits vorbereitete Pokal- und Ligawettbewerbe für die unterschiedlichen Datensets an. Hinzu kommt noch die 'European Championships" (Europameisterschaft), ein echtes "Extra Special".

Die verfügbaren Specials sind von den aktuell geladenen Daten abhängig.

Wenn'Ctub'-Mannschaften geladen sind, haben Sie folgende Wahlmöglichkeiten:

'Cup Winners Cup' (Pokal der Pokalsieger) und 'European Cup' (Europa-Cup) mit je 32 Manschaften, einem Finalspiel ohne Rückspiel und in allen vorhergehenden Runden mit Hin- und Riickspiel, wobei die Auswartstore Regel gilt.

'UEFA Cup' (UEFA-Cup) mit 64 Mannschaften, Hin- und Riickspiel plus Auswaftstore Regel in allen Runden, einschlieBliche der Endrunde.

'European Superleague' (Europaische Superliga) mit zwanzig Mannschaften, die jeweils zweimal aufeinander treffen, und zwei Punkten pro Sieg.

Wenn 'National' Mannschaften geladen sind, gibt es folgende Wahlmöglichkeiten:

'Euro Cup' (Euro-Cup) mit 32 Mannschaften ohne Rückspiel.

'League of Nations' (Nationen-Liga) mit sechzehn Mannschaften, die je einmal aufeinandertreffen, und zwei Punkten pro 5ieg.

'European Championships'(Europameisterschaft) mit acht Mannschaften in zwei Cruppen zu je vier Mannschaften. In der ersten Phase des Wettbewerbs treffen die Mannschaften in den Gruppen jeweils einmal aufeinander. Wenn alle Spiele in den Cruppen beendet sind, scheiden die Dritten und Vierten beider Gruppen aus, wdhrend die Gruppensieger im Halbfinale jeweils auf den Zweiten der anderen Cruppe treffen. Die Sieger der Halbfinalspiele treffen dann im Finale aufeiander.

Wenn 'Custom'-Teams (eigene Mannschaften) geladen sind, haben Sie die Wahl zwischen:

'Egg Cup' (Eier-Cup) mit 64 Mannschaften ohne Rückspiel, ausgenommen das Halbfinale und Finale.

Die 'Chicken League' (Hühner-Liga) mit zwei Mannschaften, die fünfmal aufeinandertreffen, mit drei Punkten pro 5ieg.

Bei a llen Spezialwettbewerben gibt es keine Begrenzung fiir die Zahl der vom (von den) Spiele(n) gesteuerten Mannschaften, doch sollte/n der/die Spieler mindestens eine Mannschaft als Spieler-Mannschaft wählen, wenn er/sie bei dem jeweiligen Wettbewerb mitspielen will/wollen.

### Besetzung der Positionen vor dem Spiel

Vor jedem Spiel kann jeder Spieler die taktische Aufstellung seiner Mannschaft ändern.

Die Aufstellung kann geändert werden, indem ein grauer Kasten mit der gewünschten Aufstellung von den insgesamt acht Möglichkeiten gewählt wird. Diese sind 4-4-2, 5-4-1, 4-5-1, 5-3-2, 3-5-2, 4-3-3, voller Angriff und volle Verteidigung.

Auswechselspieler sind in der Spielerliste markiert. Um die Spieler auf dem Feld in eine andere Position zu bringen oder um einen Auswechselspieler filr einen Spieler der Anfangsaufstellung einzuwechseln, müssen Sie den Namen des Spielers, mit dem eine Anderung vorgenommen werden soll, in der Liste unten links auf dem Bildschirm und danach seine neue Position in der Aufstellung

wahlen. Die Spieler erhalten automatisch die ihrer neuen Position entsprechende Riickennummer.

Die wahrscheinliche Aufstellung der gegnerischen Mannschaft für das aktuelle Spiel kann eingesehen werden, wenn 'View Oppo' (Gegner sehen) gewählt wird. (Beenden mit Feuertaste).

Wenn der Spieler mit der Aufstellung seiner Mannschaft zufrieden ist, muB 'Play Came' (Spiel austragen) mit dem Joystick gewahlt werden, mit dem das Spiel gesteuert werden soll-

Spielen zwei Spieler gegeneinander, können sie beide ihre Spielen zwei Spieler gegenemander, konnen sie beide nie.<br>Mannschaftsaufstellung nacheinander ändern, ehe das Spiel beginnt.

Und dann kann der SpaB losgehen, "Bingo Bongo"!

# **SENSIBLE SOCCER** ISTRUZIONI

### INTRODUZIONE

Sensible Soccer è un gioco di calcio o meglio una simulazione di calcio. Questo gioco è basato principalmente sull'azione del calcio vera e propria di cui spiegherò brevemente le regole più avanti. Nel gioco del calcio abbiamo introdotto una varietà di diverse partite di calcio, partite di Coppa, di Leghe e di Campionati reali e immaginari con 64 società di calcio europee più importanti e tutte le 34 squadre nazionali europee con più di 1250 giocatori diversi. Tutte queste caratteristiche renderanno ancora piir divertente questa simulazione del gioco del calcio che noi consideriamo sia la più realistica dei nostri tempi.

## REGOLE DEL CALCIO PER IL PROFANO

In questa sezione vi è elencata per i principianti una serie di regole basilari del gioco del calcio.

- 1. Vi sono 2 squadre di 11 giocatori ciascuna.
- $2$ . Ogni squadra possiede un portiere che di solito è situato davanti alle porte che si trovano alle estremità del campo e indossa una maglietta verde. I portieri sono gli unici giocatori che possono toccare la palla con le mani, quindi fate attenzione!
- 3 . Ad ogni squadra viene assegnata una porta nella quale deve tirare, infatti lo scopo del gioco è quello di tirare il pallone nella porta o nella rete difesa dal portiere della squadra awersaria. Se riuscite far andare il pallone nella rete la vostra squadra segnerà un goal.
- $4.$ Dopo i primi 45 minuti di gioco, cioè a metà tempo, i portieri si scambiano le reti e le squadre tirano verso le relative direzioni.
- 5 . La partita termina dopo 90 minuti e la squadra che ha segnato pii goal vince. Se dopo i 90 minuti entrambe le squadre hanno segnato la stessa quantità di goal si ha un pareggio...
- 6. Se vi è un pareggio dopo i 90 minuti e viene effettuato un periodo di gioco supplementare, le squadre continueranno a giocare per altri 30 minuti con un altro scambio di reti a meti tempo dopo 15 minuti. Dopo il tempo supplementare la squadra che ha segnato più goal rispetto all'altra vince la partita. Ma...
- 7 . Se l'incontro deve essere deciso su calci di rigore e vi è ancora un pareggio dopo il tempo supplementare o se vi è un pareggio dopo i 90 minuti di gioco e non viene concesso il tempo supplementare, si procede alla risoluzione dei calci di rigore per decidere i vincitori.
- B . La risoluzione ai calci di rigore consiste in una serie di calci di rigore. Un calcio di rigore è battuto dal disco del rigore (l'area al centro del riquadro nero vicino alla rete della porta) ed un giocatore di una squadra deve tirare la palla contro il portiere avversario e farla entrare in rete. Durante una

risoluzione ai calci di rigore ogni squadra ha a disposizione una serie di 5 rigori che devono essere tirati a turno, poi la squadra che ha segnato più goal dai calci di rigore vince. Se dopo l'effettuazione di cinque rigori per squadra la partita è ancora in parità, si continua con uno spareggio finché una delie due squadre non segna un numero di reti superiore e quindi vince l'incontro.

- 9 . Un giocatore di una delle due squadre inizia la partita calciando la palla dal centro del campo. Entrambe le squadre continuano giocare fino a quando non si verificano una delle cinque situazioni seguenti:
	- La palla va oltre la linea laterale per una rimessa in gioco ln questo caso un giocatore della squadra che non ha toccato la palla per ultimo prenderà la palla e la rilancerà in campo dal punto della linea laterale in cui la palla ha superato il campo di gioco, dopo di che i giocatori continuano a giocare.
	- b. La palla oltrepassa la linea di fondo dopo essere stata toccata per ultima da uno dei giocatori della squadra in difesa; in questo caso viene assegnato un calcio d'angolo alla squadra in attacco ll calcio d'angolo viene battuto dal quarto di cerchio più vicino al punto in cui la palla è uscita di campo. La palla viene poi rilanciata in campo da un giocatore dell'altra squadra prima che il gioco possa ricominciare.
	- La palla oltrepassa la linea di fondo dopo essere stata toccata per ultima da uno dei giocatori della squadra in attacco. In questo caso viene assegnato un calcio di rinvio alla squadra in difesa: quindi uno dei giocatori della squadra, di solito il portiere, metterà la palla nell'angolo più avanti dell'area di 6 iarde, la piccola area vicino alla porta, più vicino al punto in cui la palla ha toccato la linea di fondo e metterà la palla in gioco.
	- d. Un giocatore di una delle squadre fortuitamente dà un calcio ad un eiocitore avversario invece di calciare la palla. Questo viene chiamato Fallo. Quando viene commesso un fallo il gioco viene fermato e un calcio di punizione viene assegnato alla squadra del giocatore ha subito il fallo. Questo significa che la palla viene messa nel punto in cui è stato commesso il fallo e il giocatore che lo ha subito o uno dei suoi compagni di squadra incominciano a giocare. Tuttavia se il fallo viene commesso in una delle aeree di rigore, le grandi aeree che si trovano vicino alle porte, e il giocatore che ha subito il fallo non si trova sullo stesso lato del portiere che difende quella porta, allora verrà assegnato un calcio di rigore al eiocatore che ha subito il fallo e alla sua squadra, cfr. sopra (diverso dalla risoluzione ai calci di rigore). Dopo che il calcio di rigore è stato effettuato, la partita riprende normalmente.
	- e. Dopo la realizzazione di una rete da parte di una delle due squadre, la palia viene rimessa al centro campo e il calcio d'avvio viene eseguito dalla squadra che non ha segnato.
- 10. In qualsiasi momento del gioco una delle due squadre può effettuare la cosiddetta sostituzione, sostituendo cioè i propri giocatori in campo con i giocatori in panchina. Ogni squadra può fare 2 sostituzioni per ogni partita.

11. In questo gioco non c'è nessun fuorigioco.

## CONTROLLI DEL GIOCO

Durante il gioco potete controllare soltanto un giocatore alla volta. Il giocatore attualmente controllato è quello con un numero bianco sulla testa; il controllo passerà su un altro giocatore se colui che viene attualmente controllato si trova troppo lontano dalla palla o se ha perso la palla per qualsiasi ragione

## Controlli non sulla palla

Questi controlli funzionano quando il giocatore controllato non è in possesso della palla.

#### Corsa

Per guidare il vostro giocatore, basta spingere il joystick verso la direzione in cui volete farlo correre. Un giocatore che corre pud intercettare la palla ad un avversario.

#### Tackle scivolati

Quando vi dirigete verso la palla, premendo il pulsante di fuoco è possibile cadere sulla palla o sull'avversario; in questo modo il vostro giocatore scivolerà nella direzione che gli sta di fronte. Mentre un giocatore sta scivolando gli si può far deviare la palla verso una direzione diversa da quella in cui sta scivolando quando d in contatto con la palla. Per fare questo bisogna cambiare la posizione del joystick mentre un giocatore si trova a metà della scivolata PRIMA che egli entri in contatto con la palla. Questa è una tecnica da imparare.

#### Colpi di testa

Quando la palla si trova in aria e premete il pulsante di fuoco invece di scivolare sulla palla il giocatore che controllate cercherà di colpire di testa. Tali colpi di testa possono essere deviati in un modo simile a quello dei tackle scivolati ma il cambia mento della direzione deve avvenire PRIMA di entrare in contatto con Ia palla.

### Controlli sulla palla

Questi controlli funzionano quando il vostro giocatore si trova in diretto possesso della palla.

### Dribbling

Quando vi trovate sulla palla spingete semplicemente il joystick nella direzione in cui volete che il giocatore dribbli la palla. Vedrete che quando il giocatore acquista velocità sarà più difficile per lui cambiare direzione e riprendere il controllo della palla; questa è un'altra tecnica da imparare.

### Passaggio

Quando vi trovate sulla palla, se premete velocemente il pulsante di fuoco mentre comandate il joystick la palla scorrerà sul campo nella direzione di fronte a voi O se uno dei vostri compagni di squadra si trova approssimativamente nella direzione che vi sta di fronte o ad una distanza tale da permettere un passaggio, allora la palla verrà passata ai vostri compagni di squadra quando premete velocemente il pulsante di fuoco.

#### Come tirare la palla

Per effettuare un normale tiro della palla, posizionate il joystick nella direzione desiderata e il pulsante di fuoco deve essere PREMUTO CON FORZA.

#### Sollevamento e deviazione

Quando la palla è stata tirata e non passata, è possibile sollevarla e farla deviare in vari modi. Per fare questo dovete cambiare velocemente la posizione del joystick dopo che il pulsante è stato inizialmente premuto. Non è necessario rilasciare il pulsante di fuoco prima di cambiare posizione

### Tabella di posizione per il sollevamento e la deviazione

Presumendo che il giocatore stia correndo in campo, il sollevamento e la deviazione di un tiro avverranno nel modo seguente:

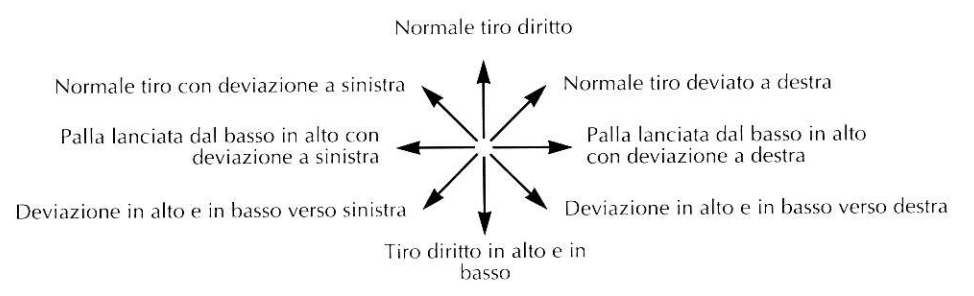

loystick al centro = Una palla lanciata diritta dal basso verso l'alto

Più veloce sarà la deviazione di un tiro, più pronunciata sarà la deviazione.

## Schemi predefiniti

Tutti i tiri e i lanci degli schemi predefiniti funzionano come un normale tiro o passaggio tranne che per gli angoli vietati o illogici che non possono essere scelti dal calciatore.

## Portieri

Questi sono sempre controllati dal computer tranne quando hanno la palla in mano o quando stanno per parare un calcio di rinvio, nel cui caso tutto quello che possono fare è respingere la palla fuori.

### La panchina

Si pud ricorrere ai giocatori in panchina in qualsiasi momento della partita: quando la palla è fuori gioco, quando un calcio di punizione viene assegnato o prima dell'inizio di uno dei due tempi. Per accedere alla panchina il joystick deve essere spostato in qualsiasi direzione e lasciato tre volte di seguito velocemente per ritornare alla posizione centrale, altrimenti potete usare itasti freccia su e giù sulla tastiera. Questo può essere fatto Soltanto quando la palla è fuori gioco, prima di un calcio di punizione o all'inizio di uno dei due tempi della partita.

## Direttore sportivo

Spostando la freccia su e giù sulla panchina, potrete selezionare il direttore sportivo o le sostituzioni; per selezionare premete il pulsante di fuoco

Il direttore sportivo è colui che indossa la giacca marrone e serve a cambiare la formazione sul campo. Quando viene selezionato spostate la freccia su e giu per selezionare la nuova formazione dal menu del direttore sportivo e premete il pulsante del fuoco.

## Sostituzioni

Tutti gli altri giocatori in panchina rappresentano le sostituzioni; possono avvenire al massimo due sostituzioni in qualsiasi momento durante una partita. (Ouando la sostituzione è stata selezionata, questi si alzerà e apparirà il menu Sostituzioni che permetterà al giocatore di scegliere quale calciatore vuole sostituire. Quando il calciatore da sostituire viene selezionato, questi abbandonerà il campo e la sostituzione selezionata entrerà.

Per uscire dalla panchina o dai menu Direttore sportivo/Sostituzioni, muovete il joystick a sinistra o a destra.

## CONTROLLI DEI TASTI DURANTE It GIOCO

- $\uparrow$  = Fa apparire la panchina della squadra che tira la palla verso la parte superiore del campo.
- $=$  Fa apparire la panchina della squadra che tira la palla verso la parte inferiore del campo.
- $P = P$ ausa on/off.
- $R =$  = Ripete gli ultimi secondi della partita (premete Spazio durante il replay per registrare le migliori azioni di gioco con 1 megabyte soltanto).
- $R =$ Rallenta il replay mentre viene visualizzato.
- Spazio = Registra gli ultimi secondi della partita che devono essere passati più tardi come le migliori azioni di gioco (per 1 megabyte soltanto).
- $F10 = Tifo$  degli spettatori on/off.

#### $\epsilon$  = Abbandonate il gioco attuale.

Per 1 megabyte soltanto:

 $H =$  Ripete tutte le migliori azioni di gioco l'una dopo l'altra (questo pud essere attivato solo quando compare il risultato finale).

Nota: se le migliori azioni di gioco sono troppe per ogni partita, allora le prime della serie saranno tralasciate.

## I MENU

I menu sono divisi in otto categorie:

Opzioni, modifica squadre, carica/salva dati, migliori azioni di gioco, amichevole, coppa, lega e speciali.

## Opzioni

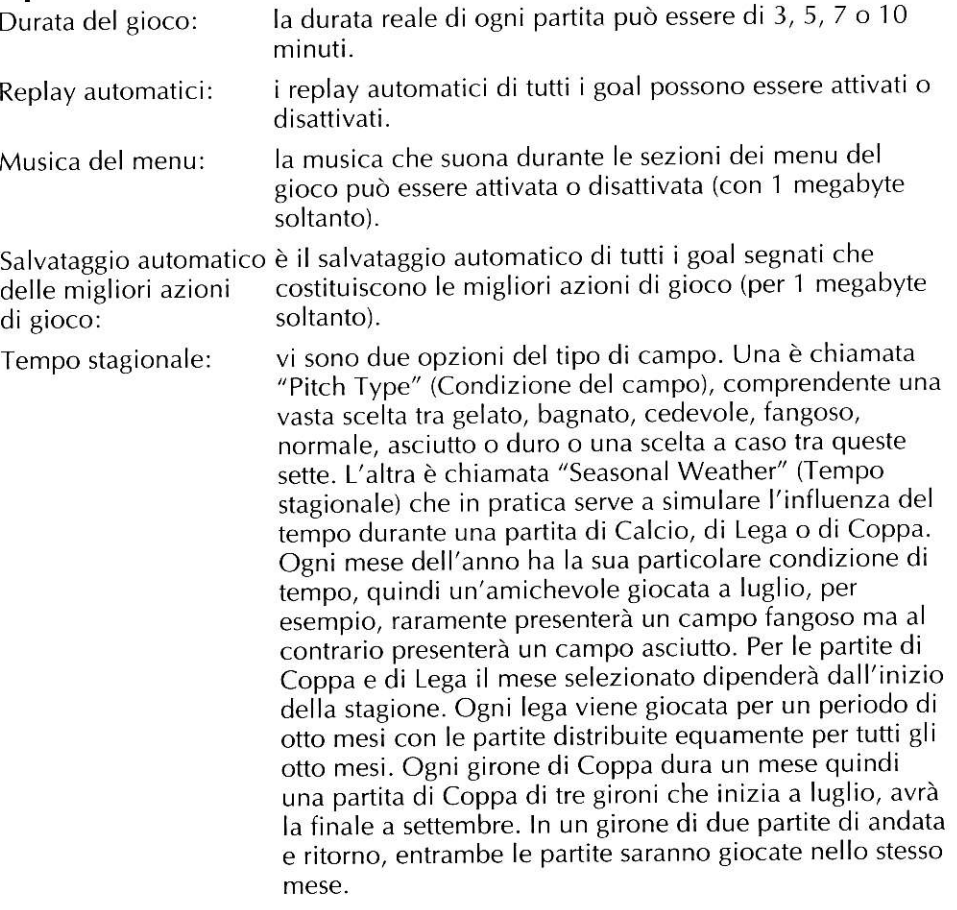

## Modifica squadre

L'opzione Edit teams (Modifica squadre) vi permette di cambiare o di aggiornare tutti idati relativi ad una delle squadre che giocano. Prima di tutto bisogna selezionare la squadra da modificare. Poi usate il joystick o i tasti freccia sulla tastiera per modificare i dati della squadra. Tutti i file di testo dei nomi dei giocatori, della squadra e del direttore sponivo possono essere selezionati con il pulsante di fuoco o con il tasto invio e possono essere modificati con la freccia indietro per cancellare con i normali tasti con le lettere per scrivere; premete il tasto di invio per completare il nuovo nome.

Con il pulsante di fuoco vengono fatte scorrere le tre fotografie dei giocatori.

Per modificare i colori della divisa selezionate: pantaloncini, maglietta o calzettoni e poi con il pulsante di fuoco muovete il joystick in alto, in basso, a sinistra o a destra per fare scorrere tutti i colori disponibili. Per due magliette colorate, con il joystick a sinistra e a destra si cambierà il colore principale della maglietta e con il joystick in alto e in basso si cambierà il colore secondario.

Per selezionare un nuovo tipo di magliefta selezionate prima la maglietta della divisa che volete modificare e poi spostatevi lateralmente verso le magliette piccole tra le prime e le seconde divise; poi spostatevi in alto e in basso e premete il pulsante di fuoco per selezionare il nuovo tipo di maglietta.

La squadra può essere guidata da un direttore sportivo o da un allenatore; premete il pulsante di fuoco per modificare.

P, D, C, A indica se un giocatore è un portiere, difensore, centrocampista o attaccante (questi dati non possono essere modificati).

Un asterisco accanto al nome indica un giocatore di serie A (anche questi dati non possono essere modificati).

I numeri dei giocatori non possono essere modificati.

## Carica/Salva dati

Vi sono cinque gruppi diversi di dati che possono essere caricati nel gioco, tre dei quali possono essere sempre modificati, salvati sul disco del gioco e ricaricati.

- a. Squadre nazionali originali
- b. Squadre di società originali
- c. Squadre nazionali con dati
- d. Squadre di società con dati
- e. Squadre personalizzate con dati

I file delle società originali/nazionali possono essere modificati ma non salvati.

I dati relative alle squadre nazionali e di società devono essere usati dal giocatore come una forma di aggiornamento delle squadre originali a patto che questi possono essere sempre modificati, salvati e ricaricati (se ifile originali sono caricati e salvati essi sovrascriveranno sempre questi file e NON i file originali).

Mediante l'uso di squadre personalizzate con dati potete inventare o ricreare le vostre squadre che possono essere sempre modificate, salvate e ricaricate

Notate che quando usate il comando Salva, questi salverà la formazione di tutte le squadre attualmente caricate più tutte le tattiche delle squadre, e le tabelle più recenti delle partite di lega e di coppa.

Ouesti dati possono essere salvati SOLO direttamente sul disco del gioco Il'

#### Le migliori azioni di gioco (1 megabyte soltanto)

Ouesta opzione e utile per salvare e caricare le migliori azioni di gioco di una partita su e da un normale disco DOS. Il nome del file è già stabilito dal computer, quindi per il salvataggio basta inserire un disco e per caricare dovete soltanto scegliere il nome corretto della partita da un massimo di quattro file su uno dei dischi. I dischi devono essere inseriti soltanto quando vengono date le istruzioni di farlo.

Vi è anche una funzione per visualizzare le migliori azioni di gioco e mostrerà quelle appena caricate o altrimenti quelle dell'ultima partita giocata.

Le migliori azioni di gioco possono essere SOLTANTO salvate su un normale disco DOS formattato preformattato.

### Amichevole

E' una semplice partita tra due persone o tra una persona e il computer (vi è anche la possibilità di osservare il gioco tra due computer).

Le condizioni del campo desiderate o la stagione devono essere dapprima selezionate facendo scorrere le opzioni disponibili con il pulsante di fuoco.

Le vostre squadre possono essere scelle usando l'opzione in blu "Choose" (Scegli). Dall'elenco delle squadre bisogna evidenziare due squadre: la squadra rossa verrà assegnata al computer e la squadra blu all'altro giocatore. Il numero esatto delle squadre deve essere scelto prima che il gioco possa continuare e confermate selezionando OK. Quando le squadre sono scelte, selezionate "Play Match" (Gioca la partita) (cfr. Tattiche predefinite della partita più avanti).

Dopo ogni partita amichevole vi è un'opzione per giocare di nuovo la stessa partita o per ritornare al menu principale.

## Coppa

Quella di coppa è fondamentalmente una gara a eliminazione che coinvolge da 2 a 64 squadre diverse alla volta. Durante queste partite le squadre vincenti rimangono in gara e quelle perdenti sono immediatamente eliminate, fino a quando alla fine rimangono soltanto due squadre che giocheranno la finale di Coppa; il vincitore della finale di Coppa vince la coppa.

Vi sono delle opzioni per selezionare la condizione del campo/tempo, il numero delle squadre/gironi e l'introduzione di tempi supplementari e o i calci di rigore durante le varie fasi della gara.

Se una partita finisce in pareggio dopo i 90 minuti, il tempo supplementare verrd giocato se viene selezionato con Si per quel girone e un altro tempo supplementare verrà giocato se selezionate "If replay" (Se in replay) e la partita sarà un replay. Se selezionate "No" allora non verrà giocato nessun tempo supplementare.

L'opzione Calci di rigore viene selezionata nello stesso modo dell'opzione Tempi supplementari, ma se entrambe vengono selezionate, allora l'opzione Tempi supplementari avrà la precedenza su quella dei calci di rigore.

Se due partite di andata e ritorno devono essere giocate, allora il girone deve essere deciso durante Ie due partite con entrambe le squadre che a turno riocheranno in casa. I risultati di entrambe le partite sono sommati per dare il risultato finale totale e la squadra con il totale più alto delle due partite vince. Se dopo le due partite si ha un pareggio, se l'opzione Goal fuori casa è stata selezionata con "Sì", allora la squadra che ha segnato la maggior parte dei goal nella partita Away (Fuori casa) sarà il vincitore. Dopo aver stabilito questo, se dopo le due partite vi è ancora un pareggio, allora i tempi supplementari/o i calci di rigore saranno giocati dopo i 90 minuti della partita di ritorno.

In una delle due partite di andata e ritorno in cui vi è stato un pareggio e dove non vi sono i tempi supplementari o i calci di rigore o se vi è ancora un pareggio dopo itempi supplementari e non vi sono calci di rigore, allora le squadre ripeteranno la partita (quella di andata o di ritorno) per decidere il vincitore

#### Menu Coppa

Tutte le opzioni del menu Coppa possono essere selezionate usando il pulsante di fuoco per far apparire Ie possibili scelte

Le squadre per la partita di Coppa devono essere scelte con l'opzione in blu "Choose" (Scegli) in modo simile a quello usato per selezionare Ie squadre per una partita "Amichevole". Possono essere selezionate fino a un massimo di 64 squadre alla volta le quali, se richiesto, possono essere le squadre del giocatore.

Ouando siete soddisfatti delle vostre scelte selezionate "Play Cup" (Cioca Coppa) per cominciare la gara.

Quando siete nella sequenza Coppa continuaie a selezionare "Play Match" (Gioca partita) seguito da "Next Match" (Prossima partita) per giocare la prossima partita di seguito.

I risultati del computef saranno calcolati al momento opportuno e giocati in ordine successivo con le partite che coinvolgono uno o due giocatori. Tutte le partite dei giocatori andranno allo schermo "Pre Match Tactics" (Tattiche oredefinite delle partite) (cfr. sotto).

Per far scorrere i risultati/pareggi di un girone usate le frecce rosse che si trovano al lato della tabella.

Per salvare una gara di Coppa svoltasi a metà, selezionate "Salva dati"; questa opzione vi permetterà anche di salvare la formazione di tutte le squadre attualmente caricata oltre alla formazione attuale della lega.

Si pud abbandonare o ritornare a una partita di Coppa in qualsiasi momento a paito che un'altra partita di Coppa non sia stata gid awiata tramite l'opzione Coppa o Speciali.

### Lega

La gara di lega è una gara dove sono coinvolte da 2 a 20 squadre che giocano l'una contro l'altra in ordine successivo fino a quando tutte hanno giocato ciascuna da 1 a 1O volte come indicato. I risultati sono calcolati secondo i seguenti criteri:2 o 3 punti per una vittoria, I punto per un pareggio, 0 punti per una perdita.

Dopo che tutte le partite sono state giocate, la squadra con più punti vince la partita di lega.

Il numero delle squadre, il numero delle volte che ogni squadra deve giocare, i punti per una vittoria e l'avvio della stagione/condizione del campo possono essere impostati semplicemente scorrendo con il pulsante di fuoco tra le opzioni disponibili sul menu Leghe.

Scegtiete le squadre della lega usando il riquadro "Scegli squadre lega", nello stesso modo usato per "Amichevoli" e "Partite di coppa" menzionate sopra, prima di selezionare "Gioca lega"

Una volta che siete nella sequenza delle partite, selezionate "Cioca partita" e "Prossima partita" come nell'opzione "Coppa" di cui sopra.

I risultati sono elencati partita per partita.

Selezionate "salva dati" per salvare le partite di lega in ogni momento insieme alle squadre attuali e a tutti i dati attuali delle partite di Coppa.

Si può abbandonare o ritornare a una partita di lega in qualsiasi momento, a patto che non sia stata avviata un'altra partita di lega con l'opzione Lega o Speciali.

## Speciali

Per aiutare i giocatori a procedere velocemente con le partite di Coppa e di Lega, l'opzione "Speciali" contiene varie partite prestabilite di Coppa e di Lega per le varie serie di dati oltre al "Campionati europei" che in realtà è un'opzione "Extra speciale".

L'opzione "Speciali" dipende dai dati attuali che sono caricati

Quando le squadre delle SOCIETA'sono caricate si pud scegliere tra:

"Coppa campioni" e "Coppa Europa" dove vi sono 32 squadre, una finale con una partita di andata e una di ritorno e due partite di andata e ritorno comprendenti la regola dei goal fuori casa per tutti gli altri gironi.

"Coppa UEFA" che ha 64 squadre e due partite di andata e di ritorno più la regola dei goal fuori casa per tutti i gironi compresa la finale.

"Superlega europea" dove vi sono venti squadre che giocano due volte ognuna, ottenendo due punti per una vittoria.

Quando le squadre "nazionali" sono caricate si può scegliere tra:

"Euro Coppa" con 32 squadre e nessuna partita di andata e ritorno.

"Lega delle Nazioni" dove sedici squadre giocano soltanto una volta ottenendo due punti per una vittoria.

"Campionati europeo" dove otto squadre sono divise in due sottoleghe di quattro squadre ciascuna. Nella prima fase del campionato ogni squadra gioca una volta con ogni singola squadra della sottolega. In questo modo vengono giocate tutte le partite delle sottoleghe; le due squadre che si classificano ultime vengono eliminate. Poi ivincitori di ogni lega giocano contro la squadra dell'altra lega che si è classificata seconda nelle semifinali; infine. il vincitore delle semifinali parteciperà alla finale.

Quando le squadre "personalizzate" vengono caricate potete scegliere tra:

"Coppa uovo" con 64 squadre e partite singole di andata e ritorno tranne che per semifinali con due partite di andata e di ritorno e per la finale.

"Lega polli" con due squadre che giocano ognuna cinque volte ottenendo tre punti per una vittoria.

Non vi è un limite alla quantità di squadre da selezionare in tutte queste partite speciali come squadre del giocatore ma il/i giocatore/i dovrebbero selezionare almeno una squadra come una squadra del giocatore se lui/lei vogliono giocare nel relativo campionato.

## Tattiche prima della partita

Prima di ogni partita ogni squadra del giocatore ha la possibilità di predisporre di nuovo lo schema delle tattiche della propria squadra.

La formazione pud essere cambiata selezionando l'apposito riquadro grigio; in totaie vi sono otto formazioni:

4-4-2, 5-4-1, 4-5-1, 5-3-2, 3-5-2, 4-3-3, Attacco completo e Difesa completa.

Le sostituzioni sono evidenziate nell'elenco dei giocatori. Per cambiare i gioca tori nel campo o per effettuare una sostituzione con qualcuno nella formazione iniziale selezionate il nome del giocatore da spostare dall'elenco dei nomi, verso la parte inferiore sinistra dello schermo e poi scegliete la sua nuova posizione nella formazione. La rinumerazione dei giocatori sostituiti è automatica.

La possibile formazione della squadra avversaria per la partita attuale può essere vista selezionando "Yisualizza awersari" (premete il pulsante di fuoco per uscire).

Quando siete soddisfatti della formazione della squadra l'opzione "Gioca" deve essere selezionata usando il joystick con cui volete giocare.

Quando giocano soltanto due persone, esse a turno potranno modificare le proprie formazioni prima di incominciare a giocare.

E adesso inizia il divertimento!